# **Panasonic**

# **Manuel d'utilisation Lecteur Blu-ray Disc** Modèles **DMP-BD65 DMP-BD45**

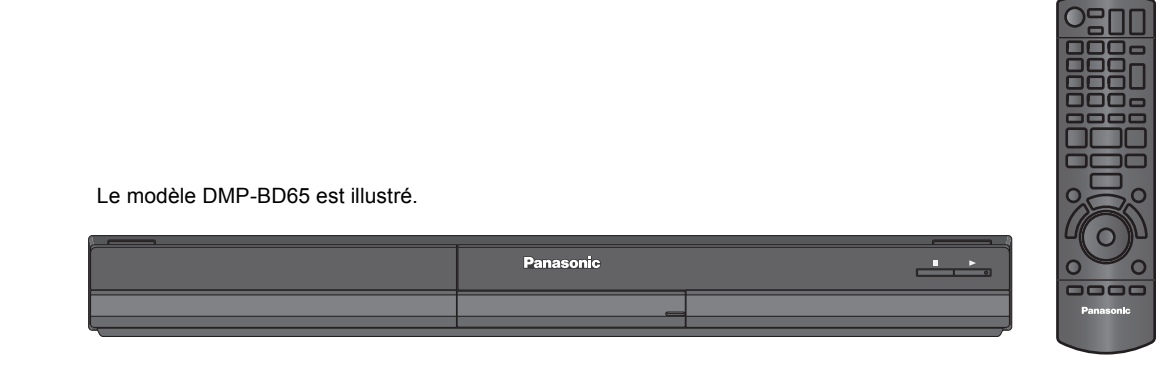

### *Cher client*

Nous vous remercions d'avoir arrêté votre choix sur cet appareil.

Pour en tirer un rendement optimal, lire attentivement le présent manuel.

Avant de raccorder, régler ou utiliser l'appareil, il est recommandé de lire attentivement le manuel d'utilisation. Conserver ce manuel pour référence ultérieure.

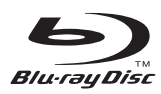

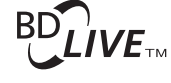

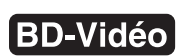

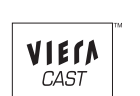

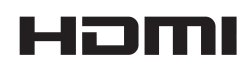

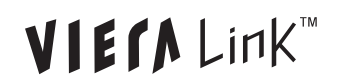

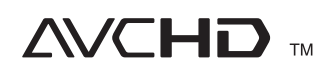

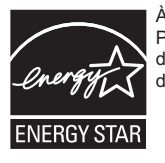

À titre de participant au programme ENERGY STAR®, Panasonic a déterminé que cet appareil respecte les directives ENERGY STAR® en matière d'économie d'énergie.

**Pour toute demande de renseignements, appeler au 1-800-561-5505**

**La garantie se trouve à la page (⇒ 40).** 

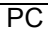

# IMPORTANTES MISES EN GARDE

Avant d'utiliser l'appareil, lire attentivement les instructions qui suivent. Se conformer tout particulièrement aux avertissements inscrits sur l'appareil et aux consignes de sécurité indiquées ci-dessous. Conserver le présent manuel pour consultation ultérieure.

- 
- 1 Lire attentivement ces instructions<br>2 Conserver ces instructions
- 2 Conserver ces instructions.<br>3 Lite toutes les mises en gai
- 3 Lire toutes les mises en garde.<br>4 Suivre toutes les instructions
- 4 Suivre toutes les instructions.<br>5 Ne pas utiliser cet appareil pr
- 5 Ne pas utiliser cet appareil près d'une source d'eau.<br>6 Ne pettover qu'avec un chiffon sec Ne nettoyer qu'avec un chiffon sec.
- 7 Ne pas bloquer les évents d'aération. Installer l'appareil selon les instructions du fabricant.
- 8 Ne pas installer l'appareil près d'un appareil de chauffage tel qu'un radiateur, une cuisinière, un registre de chaleur ou tout dispositif émettant de la chaleur (y compris un amplificateur).
- 9 Pour des raisons de sécurité, ne pas modifier la fiche polarisée ou celle de mise à la terre. Une fiche polarisée est une fiche à deux lames, dont une plus large. Une fiche de mise à la terre est une fiche à deux lames avec une broche de masse. La lame plus large ou la broche de masse procure une protection accrue. Si ce genre de fiche ne peut être inséré dans une prise de courant, communiquer avec un électricien pour remplacer la prise.
- 10 S'assurer que le cordon est placé dans un endroit où il ne risque pas d'être écrasé, piétiné ou coincé. Faire particulièrement attention à ses extrémités de branchement, y compris sa fiche.
- 11 N'utiliser que les accessoires ou périphériques recommandés par le fabricant.
- 12 N'utiliser l'appareil qu'avec un chariot, meuble. trépied, support ou table recommandé par le fabricant ou vendu avec l'appareil. Lors de l'utilisation d'un chariot, le déplacer avec le plus grand soin afin d'éviter tout dommage.

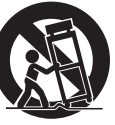

- 13 Débrancher cet appareil lors d'un orage ou en cas de non-utilisation prolongée.
- 14 Confier l'appareil à un technicien qualifié pour toute réparation: cordon d'alimentation ou fiche endommagé, liquide renversé ou objet tombé dans l'appareil, exposition à la pluie ou à une humidité excessive, mauvais fonctionnement ou échappement de l'appareil.

#### **AVERTISSEMENT:**

#### **POUR RÉDUIRE LES RISQUES D'INCENDIE, DE CHOC ÉLECTRIQUE OU DE DOMMAGES À**  L'APPAREIL

- ≥**N'EXPOSEZ PAS CET APPAREIL À LA PLUIE, À L'HUMIDITÉ, À L'ÉGOUTTEMENT OU AUX ÉCLABOUSSEMENTS, ET NE PLACEZ SUR L'APPAREIL AUCUN OBJET REMPLI DE LIQUIDE, COMME PAR EXEMPLE DES VASES.**
- ≥**UTILISEZ EXCLUSIVEMENT LES ACCESSOIRES RECOMMANDÉS.**
- ≥**NE RETIREZ PAS LE COUVERCLE (OU LE PANNEAU ARRIÈRE); IL N'Y A AUCUNE PIÈCE RÉPARABLE PAR L'UTILISATEUR À L'INTÉRIEUR. CONFIEZ TOUTE RÉPARATION À UN TECHNICIEN DE SERVICE QUALIFIÉ.**

#### **ATTENTION!**

**NE PAS INSTALLER CET APPAREIL DANS UNE BIBLIOTHÈQUE, UNE ARMOIRE OU TOUT AUTRE ESPACE CONFINÉ. S'ASSURER QUE LA VENTILATION DE L'APPAREIL EST ADÉQUATE. AFIN D'ÉVITER TOUT RISQUE DE CHOC ÉLECTRIQUE OU D'INCENDIE DÛ À UN SURCHAUFFEMENT, S'ASSURER QUE RIDEAUX OU TOUT OBJET QUELCONQUE NE BOUCHENT LES ÉVENTS D'AÉRATION DE L'APPAREIL.**

### **ATTENTION!**

**CET APPAREIL EST DOTÉ D'UN LECTEUR AU LASER. L'UTILISATION DE COMMANDES OU LE RECOURS À DES RÉGLAGES AUTRES QUE CEUX INDIQUÉS DANS CE MANUEL PEUVENT PRÉSENTER DES RISQUES D'EXPOSITION À DES RADIATIONS.**

#### **NE PAS OUVRIR LE BOÎTIER. TOUTE RÉPARATION DOIT ÊTRE FAITE PAR UN PERSONNEL QUALIFIÉ ET NON PAR L'USAGER.**

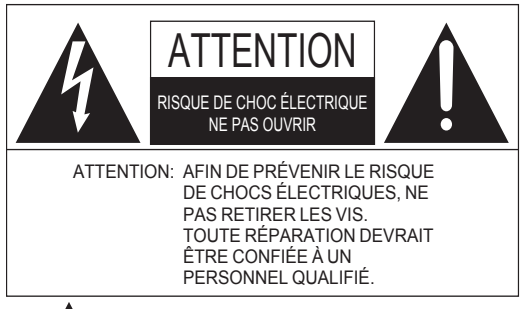

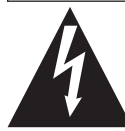

Le symbole de l'éclair dans un triangle équilatéral indique la présence d'une tension suffisamment élevée pour engendrer un risque de chocs électriques.

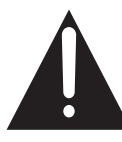

Le point d'exclamation dans un triangle équilatéral indique que le manuel d'utilisation inclus avec l'appareil contient d'importantes recommandations quant au fonctionnement et à l'entretien de ce dernier.

## Préparatifs *Préparatifs*

# *Lecture*

# Table des matières

### **Préparatifs**

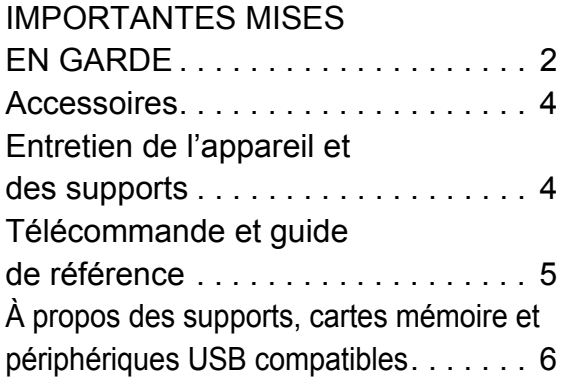

### **Connexion et réglages**

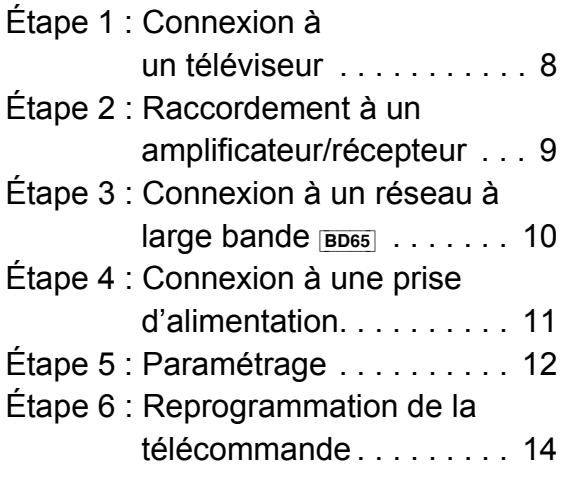

### **Lecture**

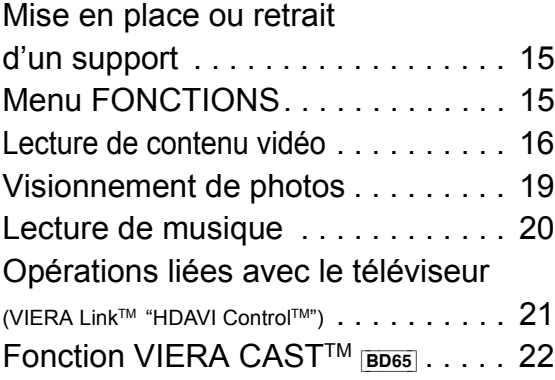

### **Réglages**

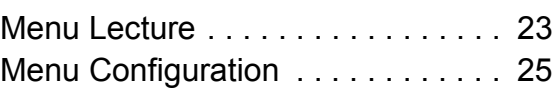

### **Références**

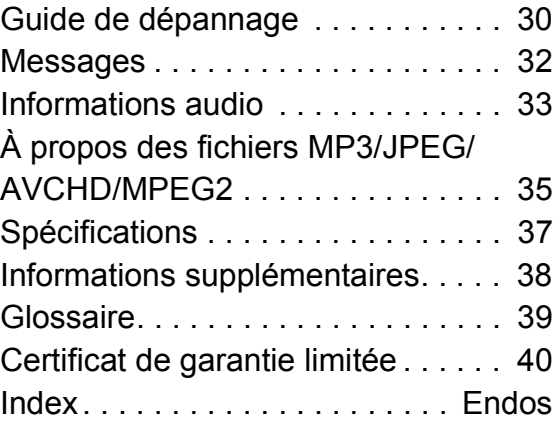

#### **À propos des descriptions dans le présent manuel**

#### ≥ Les directives de fonctionnement sont généralement décrites en utilisant les touches de la télécommande.

≥ Ce manuel d'utilisation concerne les modèles DMP-BD65 et DMP-BD45. Sauf indication contraire, les illustrations qui s'y trouvent mettent en présence le modèle DMP-BD65.

[BD65] [BD45] : indique des caractéristiques s'appliquant aux modèles DMP-BD65 et DMP-BD45, respectivement.

#### **Mises à jour du micrologiciel (** $\Rightarrow$  **14)**

# **Accessoires**

Vérifier les accessoires avant d'utiliser cet appareil.

- **1 Télécommande** [BD65] (N2QAKB000076) [BD45] (N2QAKB000078)
- **1 Câble audio/vidéo** (K2KA6BA00004)
- **2 Piles pour la télécommande**
- **1 Cordon d'alimentation c.a.** (K2CB2CB00022)

La feuille d'autocollants en français ci-incluse correspond aux noms des touches et prises indiquées en anglais sur le boîtier de l'appareil. Utiliser au besoin.

#### $\Box$

- Les numéros de modèle des produits sont à jour en date de décembre
- 2009. Ces numéros peuvent être modifiés sans préavis. ≥ Ne pas utiliser le cordon d'alimentation avec d'autres appareils.

Fonctionnement de la télécommande

Placer les piles de manière à respecter la polarité  $(+, -)$ .

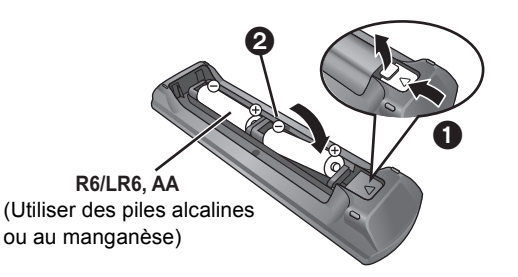

Pointer en direction du capteur de signal de la télécommande de cet appareil.  $(\Rightarrow 5)$ 

#### pa

Une mauvaise manipulation des piles peut causer une fuite de l'électrolyte, lequel peut endommager les pièces en contact et provoquer un incendie.

- ≥ Ne pas utiliser conjointement des piles usagées et neuves ou de types différents.
- Ne pas chauffer ou exposer au feu.
- ≥ Ne pas laisser la ou les piles dans un véhicule exposé au soleil avec vitres et portes fermées pendant une longue période de temps.
- Ne pas démonter ou court-circuiter.
- ≥ Ne pas tenter de recharger les piles alcalines ou au manganèse.
- ≥ Ne pas utiliser des piles dont l'enveloppe a été retirée.

Retirer les piles si la télécommande ne doit pas être utilisée pendant un long laps de temps. Les ranger dans un endroit sombre et frais.

#### **ATTENTION**

Danger d'explosion si la batterie/pile n'est pas remplacée correctement. Remplacez-la uniquement par une batterie/pile identique ou du même type recommandée par le fabricant. Suivez les instructions du fabricant pour jeter les batteries/piles usées.

# Entretien de l'appareil et des supports

- Pour nettoyer l'appareil, utiliser un chiffon doux et sec
- ≥ Ne jamais utiliser d'alcool, de diluant pour peinture ni de benzène pour nettoyer l'appareil.
- Avant d'utiliser un chiffon traité chimiquement, lire attentivement les directives sur l'emballage du chiffon.

### ■ Nettoyer la lentille avec un nettoyeur pour lentilles

Nettoyeur de lentille : RP-CL720PP (non fourni)

≥ Ce nettoyeur de lentille est vendu spécifiquement pour les modèles DIGA, mais peut être utilisé sans problème sur cet appareil.

### ■ Entretien des disques

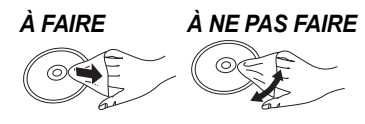

Nettoyer le disque avec un linge humide, puis essuyer.

### ■ Précautions à prendre

- ≥ Tenir les disques par leur pourtour afin de prévenir les rayures et les traces de doigts.
- ≥ Ne pas apposer d'étiquettes ni d'autocollants sur les disques.
- ≥ Ne pas utiliser de nettoyeur en vaporisateur, de benzène, de diluant pour peinture, de liquide de prévention d'électricité statique ni aucun autre solvant.
- ≥ Nettoyer le connecteur sur l'endos de la carte.
- ≥ Ne pas utiliser les disques suivants:
- Disques avec des parties exposées d'autocollants ou d'étiquettes enlevés (disques en location, etc.).
- Disques gondolés ou fissurés.
- Disques de forme irrégulière (en forme de cœur par exemple).

### ■ Mise au rebut ou transfert de l'appareil

Cet appareil peut mémoriser des informations. Avant de mettre l'appareil au rebut ou d'en transférer la propriété, suivre les procédures pour réinitialiser tous les paramétrages de manière à supprimer toutes les informations conservées en mémoire. (⇒30, "Rétablissement de tous les paramètres par défaut")

≥ L'historique de son opération peut être stocké dans la mémoire de l'appareil.

# Télécommande et guide de référence

et consomme une petite quantité d'énergie.

Indicateur pour carte SD

**SD** 

Indicateur pour périphérique USB

**BD65** USB

2 Plateau du disque  $(\Rightarrow 15)$ 

Indicateur pour disque

۰.

3 Affichage

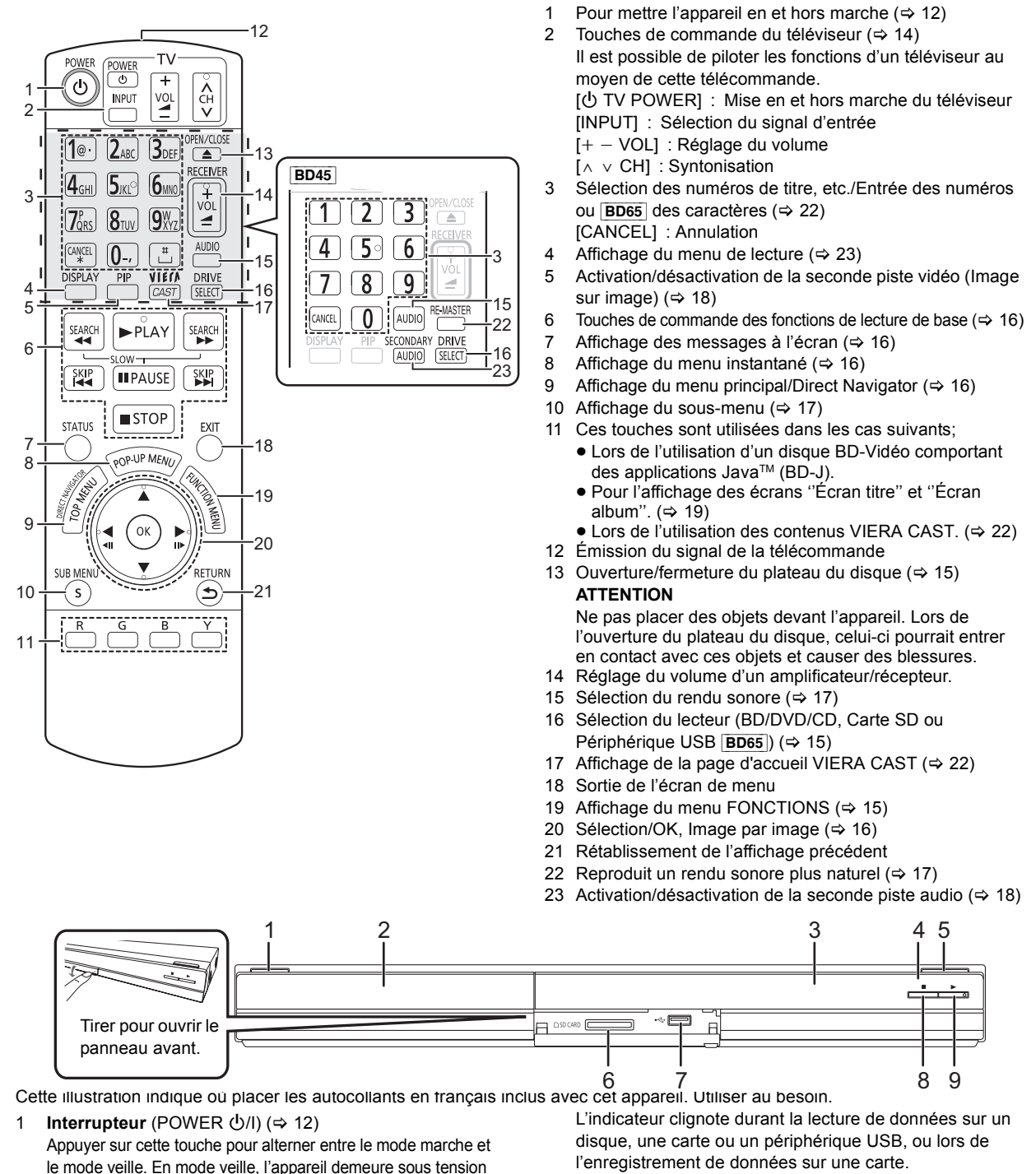

- Capteur du signal de la télécommande Distance: à l'intérieur d'environ 7 m (23 pieds) Angle: environ 20° vers le haut ou le bas, 30° vers la gauche ou la droite
	- 5 Ouverture/fermeture du plateau du disque ( $\Rightarrow$  15)
	- 6 Fente pour carte SD  $(\Rightarrow 15)$
	- 7 **BD65** Port USB ( $\Leftrightarrow$  15)
	- 8 Arrêt ( $\Rightarrow$  16)
	- 9 Lancement de la lecture  $(\Rightarrow 16)$

Prises sur panneau arrière ( $\Rightarrow$  8-11)

# À propos des supports, cartes mémoire et périphériques USB compatibles

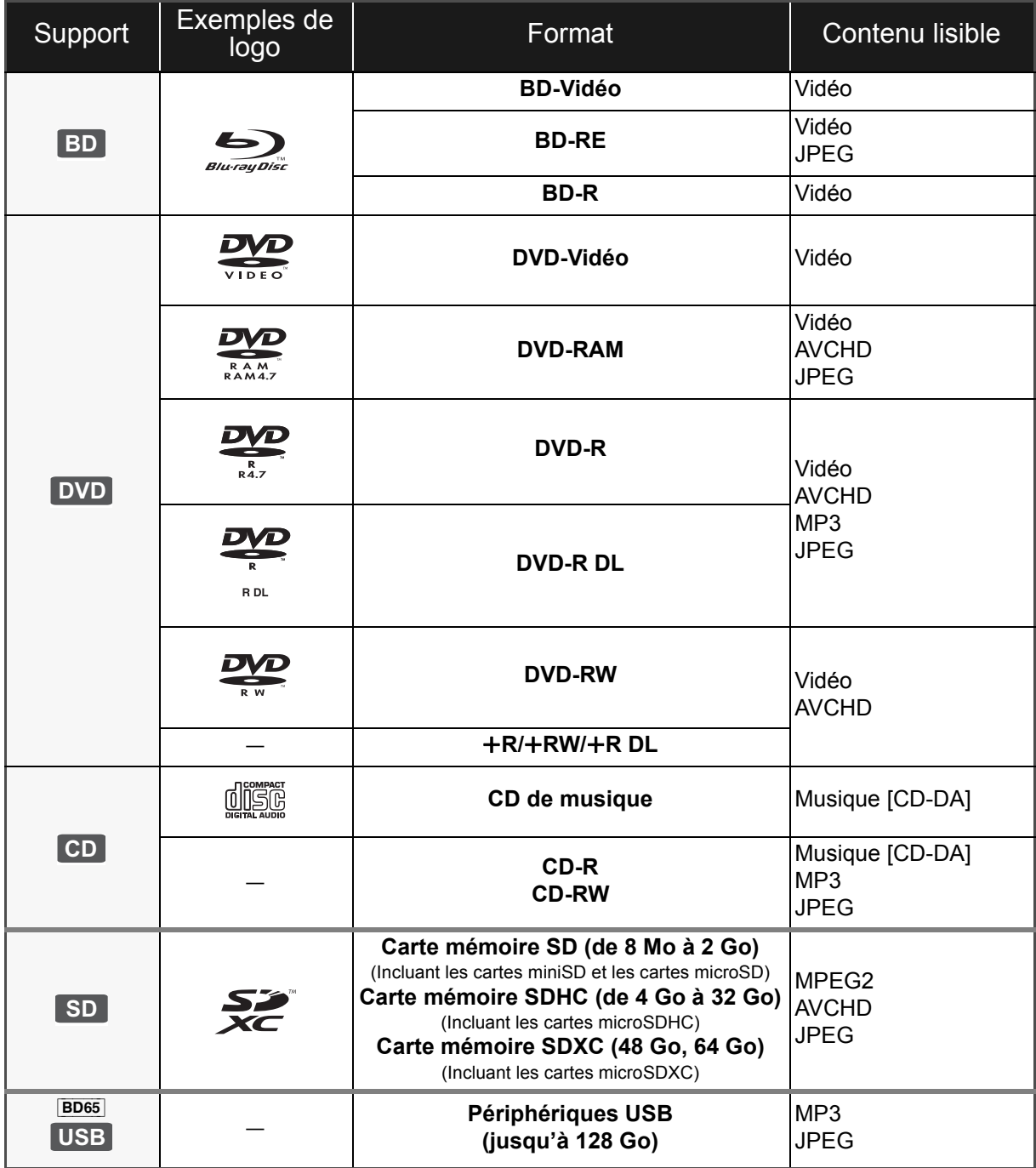

### ■ Disques non compatibles

#### **Tout autre disque qui n'est pas pris en charge ou qui n'a pas été mentionné précédemment.**

- ≥ DVD-RAM de 2,6 Go et 5,2 Go
- DVD-RAM ne pouvant être retirés de leur cartouche
- Super Audio CD
- CD Photo
- DVD-Audio
- ≥ CD-Vidéo et Super CD-Vidéo
- Disques WMA
- ≥ Disques DivX
- ≥ Disques PAL
- ≥ HD DVD
- ≥ Disques BD-Vidéo enregistrés à une cadence de 50 images par seconde

#### ■ Information sur la gestion des régions **BD-Vidéo**

Cet appareil prend en charge les disques BD-Vidéo identifiés par le code A.

Exemple:

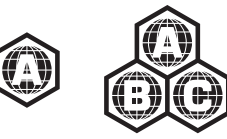

#### **DVD-Vidéo**

Cet appareil prend en charge les disques DVD-Vidéo identifiés par le code régional "1" ou par la mention "ALL". Exemple:

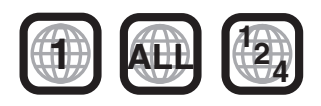

#### ■ Finalisation

Les disques DVD-R/RW/R DL, +R/+RW/+R DL et CD-R/RW enregistrés sur un enregistreur, etc. doivent être finalisés par ce dernier avant d'en permettre la lecture sur cet appareil. Se reporter au manuel d'utilisation de l'enregistreur.

### ■ BD-Vidéo

Cet appareil prend en charge le signal audio à débit binaire élevé (Dolby Digital Plus, Dolby TrueHD, DTS-HD High Resolution Audio et DTS-HD Master Audio) adopté par le format BD-Vidéo. Pour tirer profit de ces formats audio, se reporter à la page 33.

### ■ CD de musique

- ≥ L'opération et la qualité du rendu sonore de CD non-conformes aux spécifications CD-DA (protection antipiratage, etc.) ne peuvent être garanties.
- ≥ Le côté avec contenu audio numérique d'un DualDisc n'est pas conforme aux spécifications techniques du format CD-DA (Compact Disc Digital Audio). Par conséquent, sa lecture pourrait être impossible.

### ■ Carte SD

≥ Les cartes MiniSD, microSD, microSDHC et microSDXC peuvent être utilisées, mais un adaptateur de carte est requis. Un tel adaptateur est généralement fourni avec ces cartes ; autrement, l'utilisateur doit s'en procurer un.

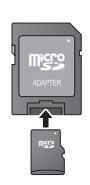

- Conserver la carte mémoire hors de portée des enfants afin qu'ils ne puissent pas l'avaler.
- ≥ Pour protéger le contenu de la carte, déplacer la languette de protection en écriture (sur la carte SD) sur la position "LOCK".
- ≥ Cet appareil est compatible avec les cartes mémoire SD satisfaisant aux spécifications SD des formats FAT12 et FAT16, ainsi que les cartes mémoire SDHC au format FAT32 (ne prend pas en charge les noms de fichier longs) et les cartes mémoire SDXC au format exFAT.
- ≥ Si la carte SD est utilisée avec des ordinateurs ou des périphériques non compatibles, le contenu enregistré pourrait être effacé en raison du formatage de la carte ou pour d'autres raisons.
- ≥ La capacité de la mémoire utile peut être légèrement inférieure à celle de la carte.

### ■ Périphérique USB **BD65**

- ≥ Cet appareil prend en charge les périphériques tels que les mémoires USB, les appareils photo numériques et les caméscopes produits par Panasonic. Il n'est pas garanti que tous les périphériques USB fonctionneront avec cet appareil
- ≥ Cet appareil ne permet pas la recharge des périphériques USB raccordés.
- ≥ Les systèmes de fichiers FAT12, FAT16 et FAT32 sont pris en charge.
- ≥ Cet appareil prend en charge USB 2.0 haute vitesse.

#### $\Box$

- ≥ Il pourrait ne pas être possible de lire tous les disques mentionnés plus haut en raison du type de disque, des conditions d'enregistrement, de la méthode d'enregistrement et des modalités de création des fichiers.
- ≥ Les producteurs de disques peuvent contrôler le mode de lecture des disques. Aussi se pourrait-il que le pilotage de la lecture ne se fasse pas exactement tel que décrit dans le présent manuel d'utilisation. Lire attentivement la notice d'utilisation du disque.

# Étape1 : Connexion à un téléviseur

- ≥ Ne pas placer l'appareil sur des amplificateurs/récepteurs ou des appareils qui peuvent devenir chauds. La chaleur peut endommager l'appareil.
- ≥ Il est recommandé de débrancher les câbles d'alimentation de tous les appareils avant d'effectuer les raccordements.
- ≥ Ne pas faire la connexion du signal vidéo via un enregistreur vidéo. En effet, en raison des dispositifs anti-piratage, l'image pourrait ne pas être adéquatement affichée.
- ≥ Se reporter à la page 34 pour les réglages recommandés des appareils auxiliaires.
- ≥ Utiliser des câbles HDMI haut débit identifiés par le logo HDMI (tel qu'indiqué sur la page couverture). Il est recommandé d'utiliser un câble HDMI Panasonic. Lorsque la sortie vidéo est établie à 1080p, il est nécessaire d'utiliser des câbles HDMI d'une longueur ne dépassant pas 5,0 mètres (16,4 pi).

Numéro de pièce recommandée:

RP-CDHS15 (1,5 m/4,9 pi), RP-CDHS30 (3,0 m/9,8 pi), RP-CDHS50 (5,0 m/16,4 pi), etc.

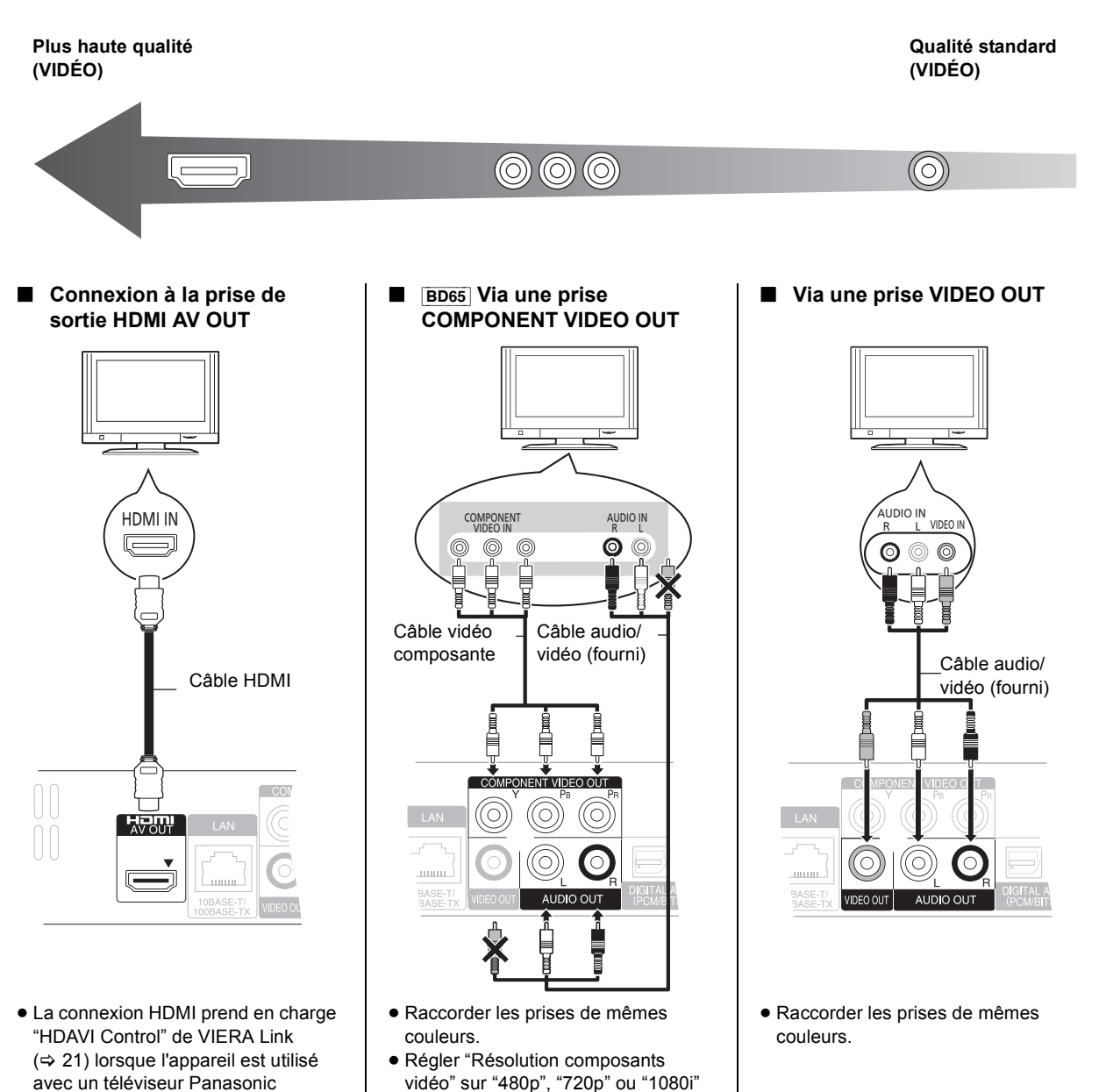

- compatible. ≥ Régler "Mode vidéo HDMI" [BD65] et "Sortie audio HDMI" sur "Oui" (→ 27).
- $(\Rightarrow 28)$ . ≥ Régler "Mode vidéo HDMI" sur "Non"  $(\Rightarrow$  27)

# Étape 2 : Raccordement à un amplificateur/ récepteur

Audio numériques

#### ∫ **Connexion à la prise de sortie HDMI AV OUT** ∫ **Connexion à la prise de sortie OPTICAL**

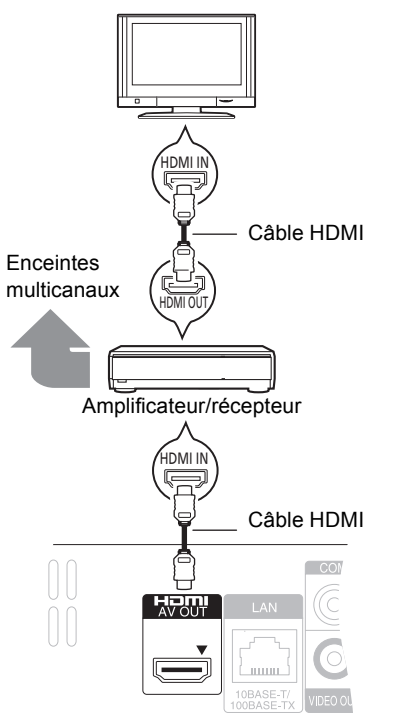

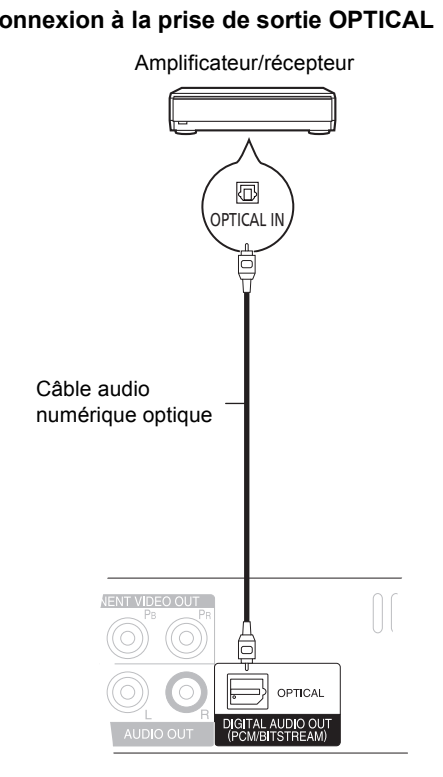

- ≥ La connexion HDMI prend en charge "HDAVI Control" de VIERA Link ( $\Leftrightarrow$  21) lorsque l'appareil est utilisé avec un téléviseur Panasonic compatible.
- ≥ "Mode vidéo HDMI" [BD65] et "Sortie audio HDMI" devraient Ítre réglés sur "Oui" ( $\Rightarrow$  27).
- ≥ Régler "Sortie audio numérique" selon la sortie utilisée et l'amplificateur/récepteur raccordé (→ 26).
- Lors du raccordement à un téléviseur ( $\Rightarrow$  8) avec prise HDMI AV OUT, régler "Sortie audio HDMI" sur "Non"  $(\Rightarrow$  27).
- ≥ Régler la "Sortie audio numérique" selon l'amplificateur/ récepteur raccordé ( $\Leftrightarrow$  26).

# Étape 3 : Connexion à un réseau à large bande [BD65]

Les opérations suivantes peuvent être effectuées lorsque l'appareil est connecté à l'Internet via une connexion à un réseau à large bande.

- ≥ Mise à jour du micrologiciel (> 14)
- Accès aux fonctions BD-Live ( $\Rightarrow$  18)
- Accès à VIERA CAST ( $\Leftrightarrow$  22)

#### ∫ **Connexion avec un câble de réseau local (Ethernet)**

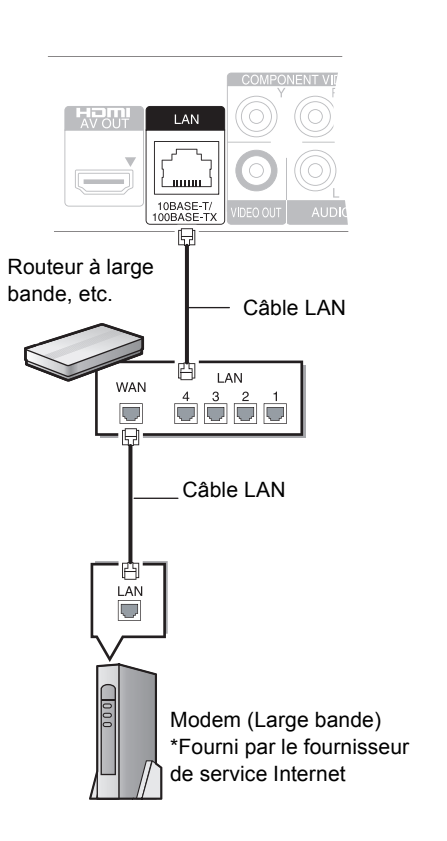

- Utiliser des câbles LAN blindés lors de la connexion d'appareils périphériques.
- ≥ L'insertion d'un câble autre qu'un câble LAN dans la prise LAN peut endommager l'appareil.

Pour de plus amples renseignements sur la méthode de connexion, se reporter au manuel d'utilisation inclus avec l'appareil raccordé.

≥ Le fonctionnement peut ne pas être adéquat selon le matériel ou l'environnement utilisé.

#### ∫ **Connexion avec un adaptateur de réseau local sans fil DY-WL10 (vendu séparément)**

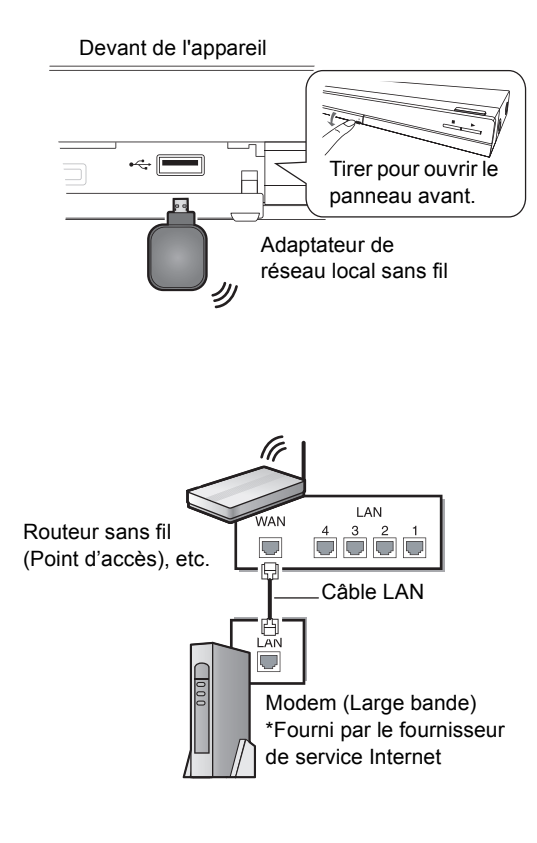

- ≥ Seul l'adaptateur de réseau local sans fil DY-WL10 (vendu séparément) peut être utilisé.
- Lorsque le signal sans fil est faible, utiliser le câble prolongateur USB de réseau local sans fil DY-WL10 (vendu séparément).
- ≥ Lire attentivement le manuel d'utilisation de l'adaptateur de réseau local sans fil DY-WL10 (vendu séparément) avant de l'utiliser.
- ≥ Pour des informations à jour sur la compatibilité du routeur sans fil (Point d'accès), visiter http://panasonic.co.jp/pavc/global/cs
	- (en anglais seulement).
	- Pour plus d'informations sur le lecteur Blu-ray,
	- visiter http://www.panasonic.ca

# Étape 4 : Connexion à une prise d'alimentation

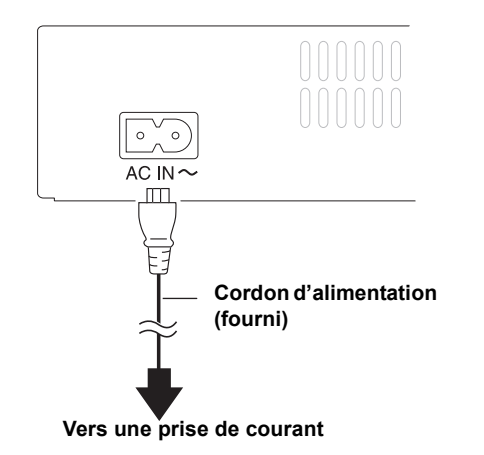

≥ L'appareil consomme un peu de courant ("Démarrage rapide": "Non", moins de 0,1 W) même lorsqu'il est hors marche. Pour économiser l'énergie, il est recommandé de débrancher le cordon d'alimentation s'il est prévu que l'appareil ne sera pas utilisé pendant un certain laps de temps.

La prise de courant doit se trouver près de l'appareil et être facilement accessible. La fiche du cordon d'alimentation doit demeurer à portée de la main.

Pour déconnecter complètement cet appareil de sa source d'alimentation, débranchez de la prise de courant la fiche du cordon d'alimentation.

# Étape 5 : Paramétrage

### Réglage facile

Après la connexion initiale de votre nouveau lecteur et après avoir pressé la touche de mise en marche, un écran affichant les paramètres de base est affiché.

#### **Préparatifs**

**Mettre le téléviseur en marche et sélectionner le signal d'entrée approprié.**

### **1 Appuyer sur [**<sup>Í</sup> **POWER].**

L'écran de configuration s'affiche. Si cet appareil est relié à un téléviseur Panasonic (VIERA) prenant en charge HDAVI Control 2 ou ultérieur par l'entremise d'un câble HDMI, les données de paramétrage sur le téléviseur sont acquises par ce dernier.

#### **2 Suivre les instructions qui s'affichent et effectuer les réglages avec [▲, ▼] et appuyer sur [OK].**

[BD65] : Après avoir complété le "Réglage facile", il est possible d'effectuer la "Configuration réseau simplifiée".

m

≥ Il est possible d'effectuer ces réglages en tout temps en sélectionnant "Réglage facile" dans le menu Configuration.  $(\Rightarrow 28)$ 

### Configuration réseau simplifiée **[BD65]**

Une fois le "Réglage facile", terminé, il est possible d'effectuer à votre gré la "Configuration réseau simplifiée".

≥ Avant d'effectuer la configuration du réseau sans fil sur cet appareil, confirmer que celle du routeur sans fil (Point d'accès) sur l'ordinateur est correcte.

#### **1 Sélectionner "Réseau câblé" ou "Sans fil" et appuyer sur [OK].**

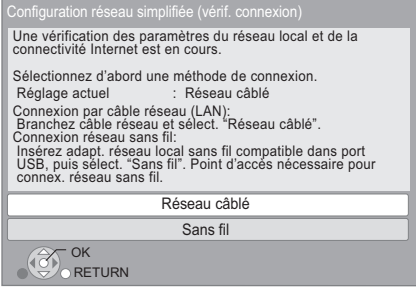

### **2 Suivre les instructions qui s'affichent et effectuer les réglages avec [▲, ▼, ◀, ▶] et [OK].**

#### **Pour la connexion de réseau local sans fil**:

Si le routeur sans fil (Point d'accès) utilisé prend en charge la fonction WPS, il est possible d'effectuer facilement le paramétrage en sélectionnant "WPS (méthode bouton PUSH)".

Sinon, effectuer les réglages en sélectionnant "Recherche pt accès" ou "Réglages manuels" dans "Autres méthodes".

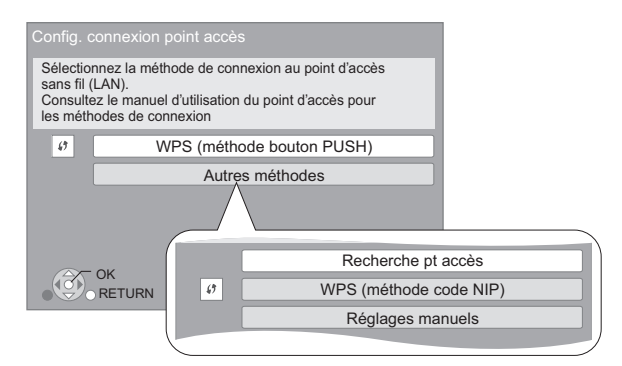

≥ WPS (Wi-Fi Protected Setup) est une fonction qui facilite la configuration des paramètres de connexion et de sécurité des périphériques de réseau local sans fil (Point d'accès). Pour savoir si le routeur prend en charge la fonction WPS, se reporter au manuel d'utilisation de celui-ci.

### Problèmes possibles pendant le paramétrage

#### **Configuration du point d'accès**

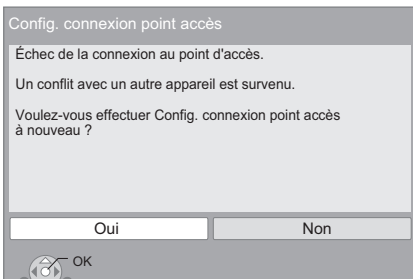

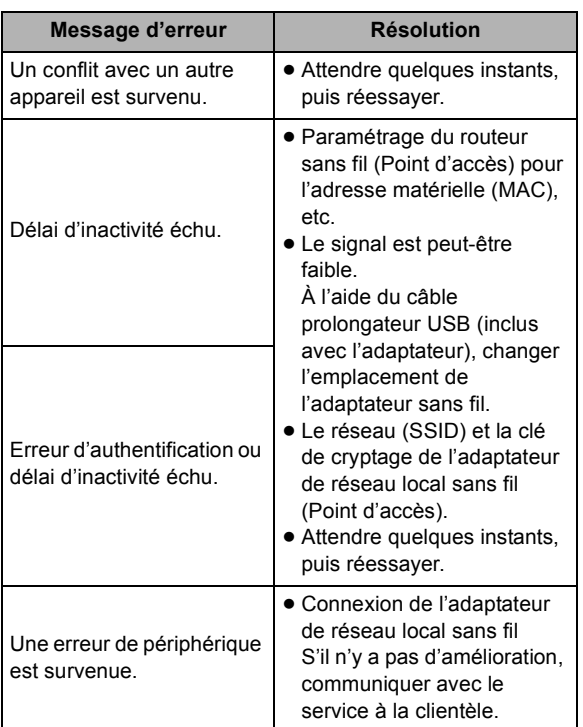

#### **Configuration réseau simplifiée (vérif. connexion)**

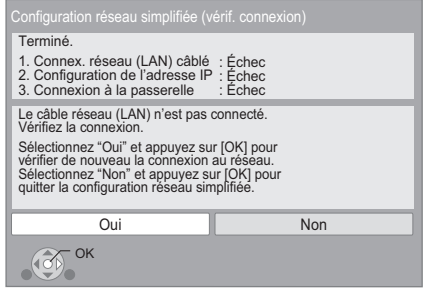

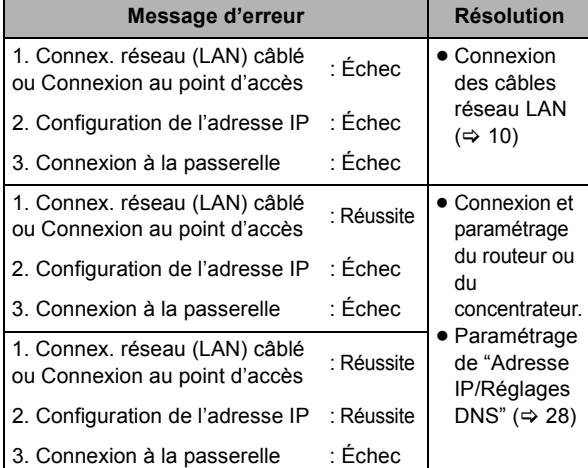

#### **Configuration réseau simplifiée (vérif. connexion Internet)**

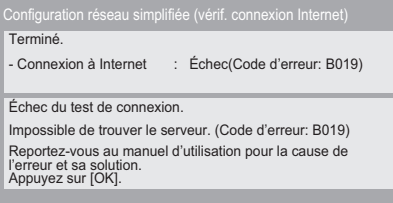

 $\overline{O}$  ok

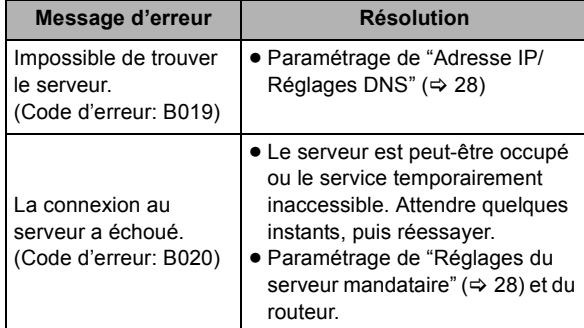

#### $\Box$

- Se reporter au manuel d'utilisation du routeur ou du concentrateur.
- ≥ Il est possible d'effectuer ce paramétrage en tout temps en sélectionnant
- "Configuration réseau simplifiée" dans le menu Configuration. ( $\Rightarrow$  28) ≥ Il est possible d'effectuer ces réglages individuellement à l'aide du menu
- "Réglages réseau". ( $\Rightarrow$  28) ≥ **En cas de problème après avoir sélectionné "Sans fil", il est**
- **nécessaire de confirmer d'abord au moyen de l'ordinateur le réglage du routeur sans fil (Point d'accès) connecté au réseau local.**
- ≥ Une fois la configuration réseau effectuée sur cet appareil, les réglages (niveau de cryptage, etc.) du routeur sans fil (Point d'accès) peuvent changer. En cas de difficulté à accéder en ligne à partir de l'ordinateur, effectuer la configuration réseau de ce dernier selon les réglages du routeur sans fil (Point d'accès).

### Mises à jour du micrologiciel

Panasonic diffuse à l'occasion des mises à jour du micrologiciel de cet appareil qui peuvent ajouter des fonctionnalités ou améliorer celles en place. Ces mises à jour sont mises à votre disposition sans frais.

[BD65] : Lorsqu'il est relié à Internet via une connexion à large bande, l'appareil est en mesure de vérifier automatiquement si une nouvelle mise à jour du micrologiciel est disponible. Lorsqu'une version à jour du micrologiciel est disponible, l'écran illustré ci-dessous s'affiche.

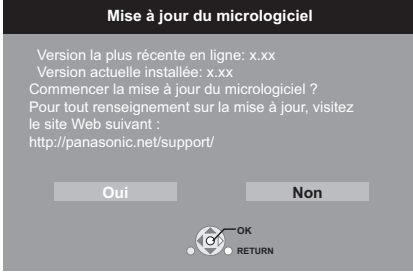

Si en utilisant un **BD45** ou un **BD65**, le téléchargement échoue ou que l'appareil n'est pas connecté à l'Internet, il est possible de télécharger la plus récente version du micrologiciel depuis le site indiqué ci-après et de l'enregistrer sur un CD-R en vue de faire la mise à jour. http://panasonic.co.jp/pavc/global/cs

(En anglais seulement.)

Pour afficher la version du micrologicel sur cet appareil. (>29, "Informations système")

NE PAS DÉBRANCHER l'appareil de sa source d'alimentation ou effectuer d'autres opérations pendant le processus de mise à jour du micrologiciel.

Une fois le micrologiciel installé, le message "FINISH" apparaît sur l'afficheur de l'appareil. L'appareil se remet en marche et l'écran suivant est affiché.

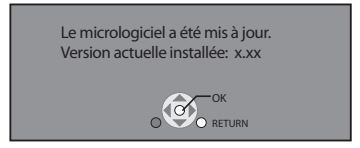

 $\Box$ 

- ≥ [BD65] : Il est possible d'effectuer la mise à jour du micrologiciel en tout temps en sélectionnant "Mise à jour du micrologiciel" dans le menu Configuration.  $(\Rightarrow 29)$
- ≥ Le téléchargement prend quelques minutes. Le temps de téléchargement peut être plus long ou la liaison à l'Internet pourrait ne pas être établie selon le type de connexion. Il est recommandé d'utiliser une connexion à large bande.
- ≥ [BD65] : Pour que l'appareil ne vérifie pas la disponibilité de la plus récente version du micrologiciel au moment de sa mise en marche, régler le paramètre "Vérification auto de mise à jour" sur "Non".  $(\Rightarrow 29)$

# Étape 6 : Reprogrammation de la télécommande

### Pour d'autres appareils Panasonic

Changer le "Code de télécommande" (→ 28) sur l'appareil principal et la télécommande (les deux doivent correspondre) si les appareils Panasonic en question sont placés près les uns des autres et qu'ils répondent aux commandes de cette télécommande.

### Téléviseur ou amplificateur/ récepteur

Il est possible de piloter les fonctions du téléviseur et de l'amplificateur/récepteur au moyen de la télécommande de cet appareil.

#### **1 Téléviseurs**

**Entrer le code (**> **38) à l'aide des touches numériques de la télécommande tout en appuyant sur [**Í **TV POWER].**

**Amplificateurs/récepteurs**

**Entrer le code (**> **38) à l'aide des touches numériques de la télécommande tout en**  appuyant sur [RECEIVER - VOL].

Ex. 0001: [0]  $\Rightarrow$  [0]  $\Rightarrow$  [0]  $\Rightarrow$  [1]

**2 Faire un essai en tentant de mettre le téléviseur en marche ou de régler le volume sur l'amplificateur/récepteur.**

#### $\Box$

<sup>≥</sup> Si plus d'un code est associé à la marque du téléviseur ou de l'amplificateur/récepteur, sélectionner celui qui permet d'en piloter les fonctions.

# **Mise en place ou retrait** d'un support

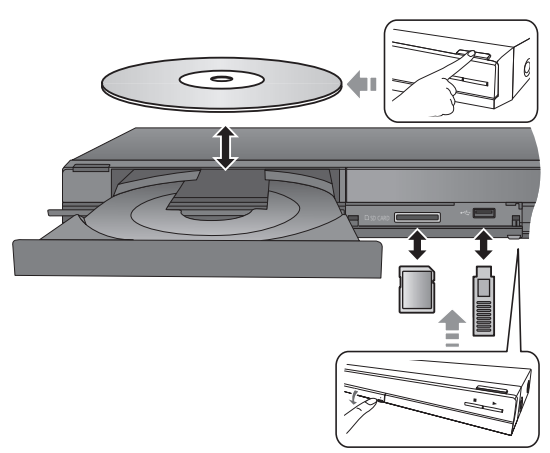

- ≥ Vérifier le sens du support avant de l'introduire dans l'appareil.
- ≥ Lorsque le voyant de l'appareil clignote, ne pas mettre celui-ci hors marche ou retirer le support qui a été mis en place. Ignorer cette consigne peut causer la perte du contenu sur le support.
- ≥ Lorsqu'une carte SD est retirée de l'appareil, appuyer au centre de la carte pour l'éjecter et la retirer directement.
- ≥ [BD65] : Si le raccordement d'un appareil Panasonic via un câble USB est effectué, il se peut que l'écran de paramétrage s'affiche sur l'appareil raccordé. Pour de plus amples renseignements, se reporter au manuel d'utilisation de l'appareil raccordé.

### ■ Changement de lecteur

#### **Appuyer sur [DRIVE SELECT] pour sélectionner "BD/ DVD/CD", "Carte SD" ou "Périphérique USB"** [BD65]**.**

≥ Si un support est inséré pendant que l'appareil est en mode arrêt, le lecteur se commute automatiquement selon le support inséré.

# Menu FONCTIONS

[BD65]

La plupart des fonctions principales de cet appareil peuvent être pilotées à partir du menu FONCTIONS.

#### **Appuyer sur [**3**,** 4**] pour sélectionner une rubrique, puis appuyer sur [OK].**

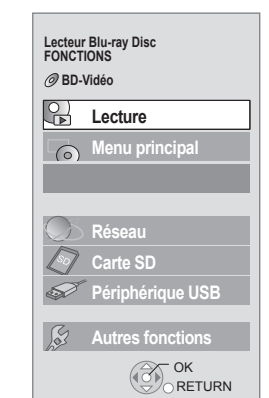

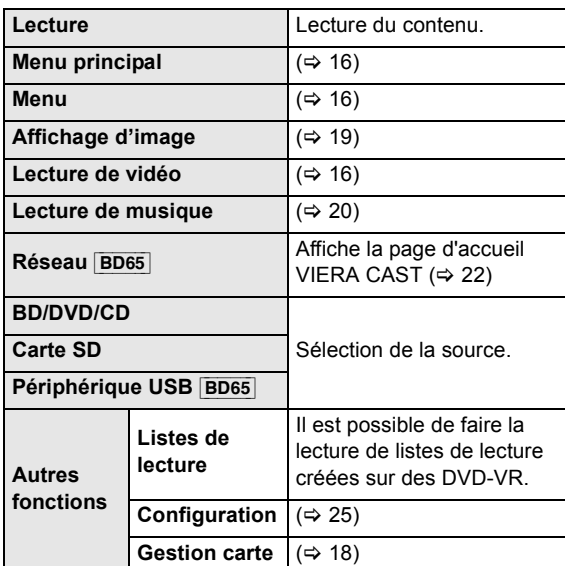

#### **Pour quitter l'écran** Appuyer sur [FUNCTION MENU].

#### $\Box$

≥ Les rubriques affichées peuvent varier selon le support utilisé.

≥ Si l'écran FONCTIONS n'est pas affiché, appuyer sur [FUNCTION MENU].

# Lecture de contenu vidéo

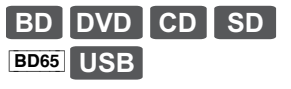

#### **Préparatifs**

Mettre le téléviseur en marche et sélectionner le signal d'entrée vidéo approprié sur le téléviseur.

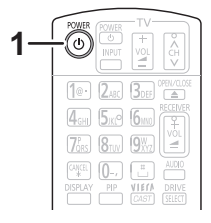

### **Appuyer sur [** $\Phi$  **POWER] pour mettre l'appareil en marche.**

### **2 Insérer le support.**

- La lecture s'amorce.
- Si le menu est affiché, appuyer sur [▲, ▼, ◀, ▶] pour sélectionner une rubrique, puis appuyer sur [OK].
- Si la lecture ne s'amorce pas, appuyer sur [▶] (PLAY).

### ■ Affichage des menus

Plusieurs menus sont disponibles : le Menu principal, Direct Navigator ou Menu instantané.

#### **Appuyer sur [TOP MENU/DIRECT NAVIGATOR] ou [POP-UP MENU].**

- Appuyer sur [▲, ▼, ◀, ▶] pour sélectionner une rubrique, puis appuyer sur [OK].
- ≥ Le menu instantané s'affiche également en appuyant sur [SUB MENU] et en sélectionnant "Menu instantané".

### ■ Pour afficher les messages d'état

#### **En mode lecture, appuyer sur [STATUS].**

Les messages à l'écran donnent des informations sur la lecture en cours. Sur chaque pression de [STATUS], les informations affichées changent.

#### Ex. BD-Vidéo

T: Titre, C: Chapitre, PL: Liste de lecture

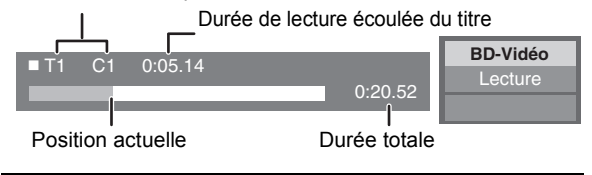

#### pa

- ≥ LE DISQUE CONTINUE DE TOURNER PENDANT QUE LES MENUS SONT AFFICHÉS. Appuyer sur [■] lorsque la lecture est terminée pour protéger le moteur de l'appareil et l'écran du téléviseur.
- ≥ Selon le support et son contenu, il peut ne pas y avoir d'affichage ou celui-ci peut varier.
- ≥ Il n'est pas possible d'effectuer la lecture du contenu vidéo aux formats AVCHD et MPEG2 ayant été transféré sur un support à l'aide de la fonction glisser et déposer ou copier-coller.

### Autres fonctions de lecture

Ces fonctions peuvent ne pas être disponibles selon le support et le contenu.

### Arrêt

#### **Appuyer sur [**∫**].**

L'endroit où la lecture a été interrompue est mémorisé.

#### **Fonction de poursuite de la lecture**

Appuyer sur [1] (PLAY) pour reprendre la lecture à partir de cet endroit.

- ≥ La position est effacée si le plateau du disque est ouvert ou si la touche [∫] est pressée à plusieurs reprises jusqu'à ce que le message "STOP" (arrêt) s'affiche sur l'écran de l'appareil.
- Sur les disques BD-Vidéo incluant BD-J ( $\Rightarrow$  39), la **fonction de poursuite de la lecture ne peut être utilisée.**

### Pause

#### **Appuyer sur [**;**].**

● Appuyer de nouveau sur [II] ou sur [ $\blacktriangleright$ ] (PLAY) pour reprendre la lecture.

### Recherche/Ralenti

#### **Recherche**

En mode lecture, appuyer sur [44] ou [ $\blacktriangleright$ ].

- ≥ Musique puis MP3 : La vitesse est réglée à un simple palier. **Ralenti**
- En mode pause, appuyer sur [44] ou [ $\blacktriangleright$ ].
- BD-Vidéo puis AVCHD : Ralenti en marche avant [ $\blacktriangleright\blacktriangleright$ ] seulement.

L'utilisateur a le choix parmi 5 paliers de vitesse de recherche.

≥ Appuyer sur [1] (PLAY) pour retourner à la vitesse de lecture normale.

### Saut

#### En mode lecture ou pause, appuyer sur [ $|$ **44**] ou [ $|$ **).**

Pour sauter directement à un titre, un chapitre ou une plage.

● Chaque pression augmente le nombre de séquences sautées.

### Image par image

#### En mode pause, appuyer sur  $[4]$  (4**11**) ou  $[4]$  (**11**).

- ≥ Maintenir la touche enfoncée pour un défilement en séquence, en marche avant ou arrière.
- ≥ Appuyer sur [1] (PLAY) pour retourner à la vitesse de lecture normale.
- BD-Vidéo puis AVCHD : Marche avant [▶] (III>) seulement.

### Changement du rendu sonore

#### **Appuyer sur [AUDIO].**

Il est possible de changer le numéro de canal audio et la langue de la piste sonore ( $\Rightarrow$  23), etc.

### Rehaussement de la clarté sonore

(Disques enregistrés à une fréquence d'échantillonnage de 48 kHz ou moins)

#### [BD45] **: Appuyer sur [RE-MASTER] pour sélectionner une rubrique**

Cette fonction donne de l'éclat au son en rehaussant les hautes fréquences du signal audio.

Réglage recommandé

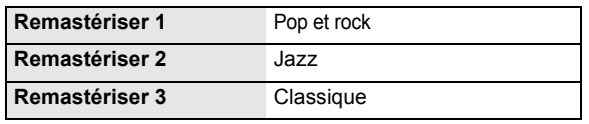

#### $\Box$

● Cette fonction ne s'applique qu'au signal audio provenant de la sortie HDMI ou OPTICAL lorsque "Sortie audio numérique" est réglé sur "PCM" (> 26). (Toutefois, dans ce cas, le signal audio de la sortie OPTICAL est rendu sur 2 canaux.)

### Fonctions utiles

### **1 Appuyer sur [SUB MENU].**

### **2 Sélectionner une rubrique, puis appuyer sur [OK].**

Pendant l'affichage de Direct Navigator

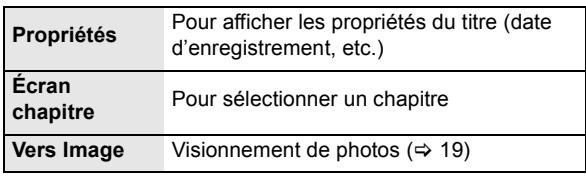

#### Pendant le visionnement

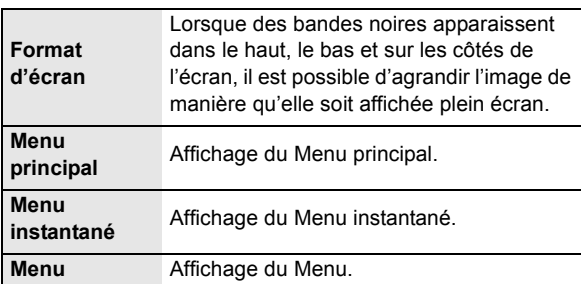

≥ Selon le contenu lu, le réglage de "Format d'écran", pourrait n'avoir aucun effet.

≥ Lorsque "Format télé" (> 27) est réglé sur "4:3 Pan. & balay." ou "4:3 Boîte lettres", l'effet du "Zoom avant" dans "Format d'écran" est désactivé.

#### $\Box$

● Selon le support et son contenu, les rubriques affichées varient.

### Fonctions BD-Live **BD65** OU BONUSVIEW avec le format BD-Vidéo

#### **Qu'est-ce qu'un BONUSVIEW?**

BONUSVIEW permet des fonctions telles que la lecture d'une seconde piste vidéo (image sur image) ou d'une seconde piste audio, etc.

#### **Qu'est-ce qu'un BD-Live?**

En plus de la fonction BONUSVIEW, BD-Live vous permet de profiter d'autres fonctions telles que des sous-titres, des images exclusives et des jeux en ligne en raccordant cet appareil à Internet.

≥ Les fonctions utilisables et les modalités d'opération peuvent varier d'un disque à l'autre, pour de plus amples détails, se reporter aux instructions accompagnant le disque et/ou visiter leur site Web.

### Lecture image sur image

#### **Pour activer/désactiver la seconde piste vidéo Appuyer sur [PIP].**

Seconde piste vidéo

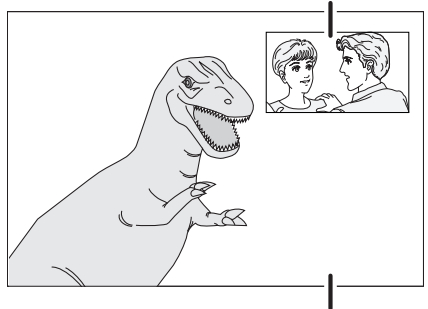

Piste vidéo principale

**Pour activer/désactiver la seconde piste audio Appuyer sur [DISPLAY]** > **sélectionner "Disque"** > **[**1**]** > **sélectionner "Type de signal"**> **[OK]** > **régler "Piste son" dans "Vidéo secondaire" sur "Oui" ou "Non".**  $\Omega$ 

[BD45] **: Appuyer sur [SECONDARY AUDIO].**

#### m

- ≥ Durant la recherche/lecture au ralenti ou le défilement image par image, seule la piste vidéo principale est affichée.
- ≥ Lorsque "Audio secondaire BD-Vidéo" dans "Sortie audio numérique" est réglé sur "Non, la piste audio secondaire n'est pas lue (→ 26).

### Fonctions disques BD-Live avec l'Internet

Certains contenus BD-Live disponibles sur des disques Blu-ray nécessitent la création d'un compte Internet afin d'avoir accès au contenu BD-Live. Suivre les directives à l'écran ou consulter le manuel d'utilisation du disque pour plus de renseignements sur l'obtention d'un compte.

### **Faire la connexion au réseau. (⇒ 10)**

### **Mettre une carte SD en place** (ayant au moins

1 Go d'espace libre)**.**

La carte SD est utilisée comme mémoire locale ( $\Rightarrow$  39).

### **3 Mettre en place un disque.**

### ■ Suppression de données/Formatage de cartes SD

- (1) Mettre une carte SD en place.
- 2 Appuyer sur [FUNCTION MENU].
- 3) Appuyer sur  $[\triangle, \blacktriangledown]$  pour sélectionner "Autres fonctions", puis appuyer sur [OK].
- (4) Appuyer sur  $[4, 7]$  pour sélectionner "Gestion carte", puis appuyer sur [OK].
- 5 Appuyer sur [3, 4] pour sélectionner "Effacement de données BD-Vidéo" ou "Formatage de carte SD", puis appuyer sur [OK].

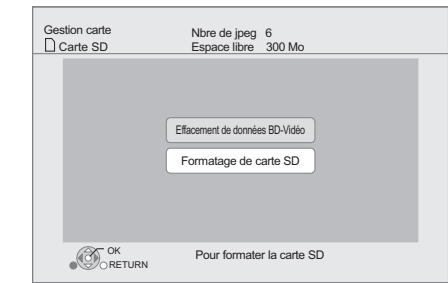

- $\circledS$  Appuyer sur  $[\blacktriangleleft, \blacktriangleright]$  pour sélectionner "Oui", puis appuyer sur [OK].
- 7 Appuyer sur [2, 1] pour sélectionner "Début", puis appuyer sur [OK].

 $\Box$ 

- ≥ Pour utiliser les fonctions mentionnées plus haut, il est recommandé de formater la carte au moyen de cet appareil. Si la carte SD utilisée est formatée, toutes les données qui s'y trouvent seront supprimées et ne pourront être récupérées.
- ≥ Il pourrait être nécessaire de modifier "Accès Internet BD-Live" pour certains disques ( $\Rightarrow$  25).
- ≥ Lors de la lecture de disques prenant en charge BD-Live, les identifiants du lecteur ou du disque peuvent être communiqués au fournisseur de contenu via l'Internet.

# Visionnement de photos

### **BD DVD CD SD**

#### [BD65] **USB**

(BD-RE, DVD-RAM/-R/-R DL, CD-R/RW, Carte SD, Périphérique USB)

#### **1 Mettre un disque, une carte SD ou un périphérique USB en place.**

Si le menu est affiché, appuyer sur  $[4, 4]$  pour sélectionner une rubrique, puis appuyer sur [OK].

### **2 BD-RE, DVD-RAM**

#### **Appuyer sur [**3**,** 4**,** 2**,** 1**] pour sélectionner un album, puis appuyer sur [OK].**

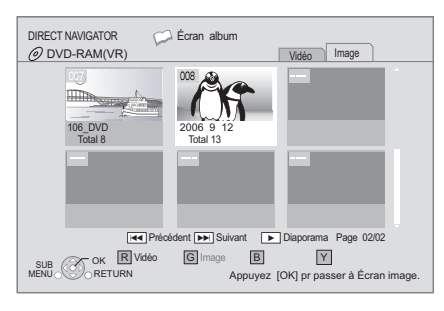

### **3 Appuyer sur [**3**,** <sup>4</sup>**,** <sup>2</sup>**,** <sup>1</sup>**] pour sélectionner une photo, puis appuyer sur [OK].**

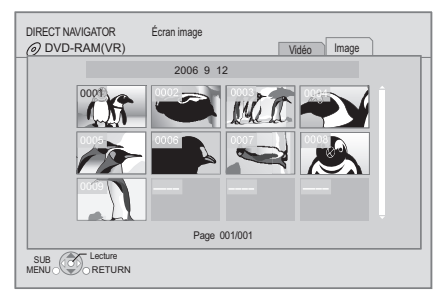

Appuyer sur [◀, ▶] pour afficher la photo précédente ou suivante.

#### **Pour quitter l'écran**

Appuyer sur [TOP MENU/DIRECT NAVIGATOR].

### ■ Affichage des propriétés d'une photo

#### **Pendant le visionnement, appuyer sur [STATUS] à deux reprises.**

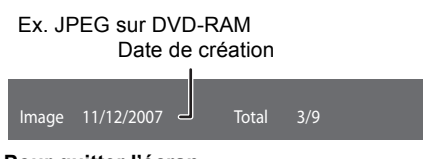

**Pour quitter l'écran** Appuyer sur [STATUS].

### Fonctions utiles

### **1 Appuyer sur [SUB MENU].**

### **2 Sélectionner une rubrique, puis appuyer sur [OK].**

Pendant l'affichage de "Écran album" ou "Écran image"

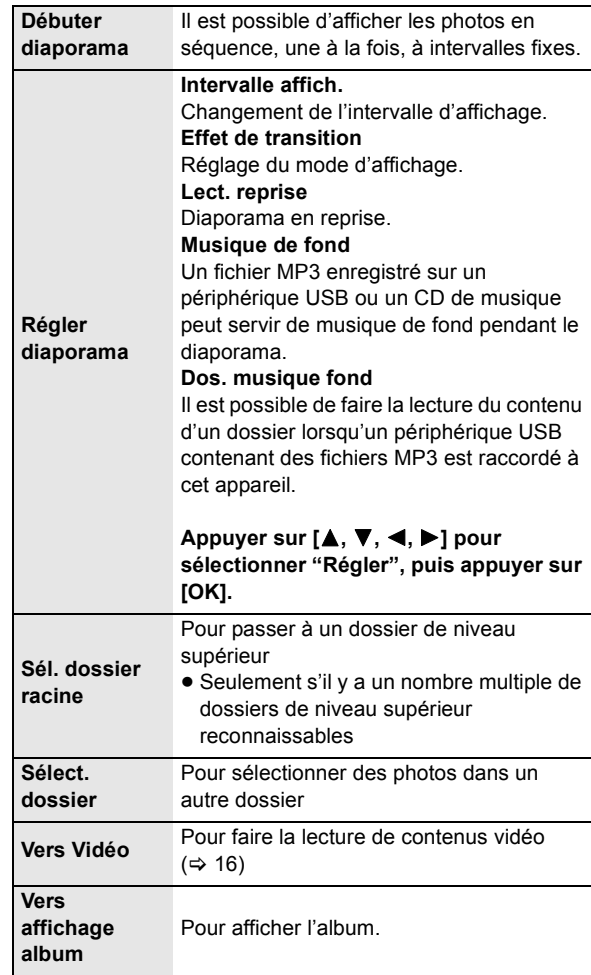

Pendant le visionnement (à l'exception de diaporamas)

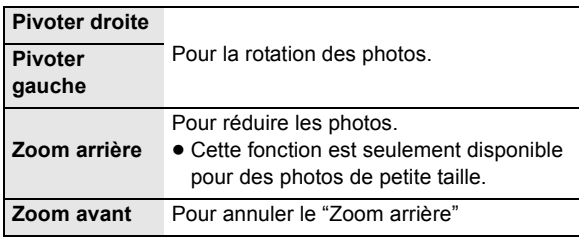

 $\square$ 

- Selon le support et son contenu, les rubriques affichées varient.
- ≥ Lors de l'affichage d'une photo comportant un grand nombre de pixels, l'intervalle d'affichage pourrait devenir plus long. Même si le réglage est modifié, l'intervalle d'affichage pourrait ne pas être réduit.
- ≥ Lorsqu'un CD de musique et un périphérique USB avec du contenu au format MP3 sont insérés/connectés à l'appareil en même temps, le CD de musique est lu en priorité en guise de musique de fond.

# Lecture de musique

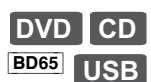

(DVD-R/-R DL, CD de musique, CD-R/RW, Périphérique USB)

### **1 Mettre un disque ou un périphérique USB en place.**

Si le menu est affiché, appuyer sur  $[\triangle, \blacktriangledown]$  pour sélectionner une rubrique, puis appuyer sur [OK].

### **2 Appuyer sur [**3**,** <sup>4</sup>**] pour sélectionner une plage, puis appuyer sur [OK].**

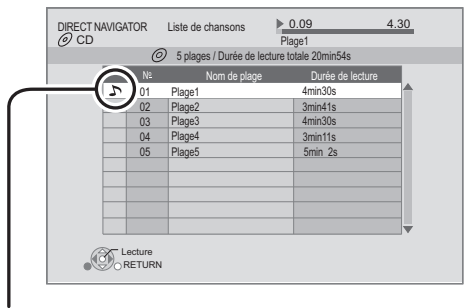

Le symbole "  $\sum$  " indique la plage en cours de lecture.

- Lecture d'une plage dans un autre dossier
- **1** Pendant l'affichage de l'écran "Liste de chansons" **Appuyer sur [SUB MENU].**
- **2 Appuyer sur [**3**,** <sup>4</sup>**] pour sélectionner "Sélection de dossier", puis appuyer sur [OK].**

 $\Box$ 

<sup>≥</sup> Il n'est pas possible de sélectionner des dossiers qui ne contiennent aucune plage compatible.

# Opérations liées avec le téléviseur (VIERA Link™ "HDAVI Control™")

**Qu'est-ce que la fonction VIERA Link "HDAVI Control"?**

**L'appellation EZ Sync® est maintenant remplacée par VIERA LinkTM.**

**Il s'agit d'une fonction pratique qui permet de lier le pilotage des opérations sur cet appareil et un téléviseur Panasonic (VIERA) ou un amplificateur/ récepteur sous la fonction "HDAVI Control". Il est possible d'utiliser cette fonction en raccordant ces appareils au moyen d'un câble HDMI. Pour plus de détails, se reporter au manuel d'utilisation de chaque appareil utilisé.** 

#### **Préparatifs**

- 1 Régler "VIERA Link" sur "Oui" (> 27). (Par défaut, le réglage est à "Oui".)
- 2 Régler les opérations "HDAVI Control" sur l'équipement raccordé (Ex.: téléviseur).
- 3 Mettre en marche tous les appareils auxiliaires compatibles avec la fonction "HDAVI Control" et sélectionner le canal d'entrée de cet appareil sur le téléviseur raccordé de manière que la fonction "HDAVI Control" fonctionne adéquatement.

**Recommencer cette procédure si la connexion ou les réglages sont modifiés.**

### Commutation automatique du signal d'entrée Lien-En marche

Lorsque les opérations suivantes sont effectuées, le téléviseur va commuter automatiquement l'entrée du canal et afficher l'action correspondante. Lorsque le téléviseur est hors marche, il se mettra automatiquement en marche.

- Lancement de la lecture sur l'appareil
- Action effectuée à partir d'un écran de menu (Ex.: écran Direct Navigator)

### Lien-Hors marche

Lorsque le téléviseur est mis hors marche, tous les autres appareils compatibles avec la fonction "HDAVI Control", y compris cet appareil, sont automatiquement mis hors marche.

#### **Lecture continue de musique même après la mise hors marche du téléviseur**

Lorsque l'appareil est connecté à un téléviseur Panasonic (VIERA) qui prend en charge HDAVI Control 2 ou plus récente et à un amplificateur/récepteur qui prend en charge VIERA Link.

- 1 Pendant l'écoute de musique Appuyer sur [SUB MENU].
- $(2)$  Appuyer sur  $[\triangle, \blacktriangledown]$  pour sélectionner "Interrupteur télé" et appuyer sur [OK].

### Pilotage facile uniquement au moyen de la télécommande du téléviseur VIERA

#### **Le téléviseur doit être compatible avec la norme "HDAVI Control 2" ou plus récent.**

Depuis la télécommande du téléviseur, il est possible de piloter la lecture de disques à l'aide de "Écran de commande" et d'afficher le menu principal ou le menu instantané, etc.

#### **1 Appuyer sur [SUB MENU].**

**2 Sélectionner une rubrique, puis appuyer sur [OK].**

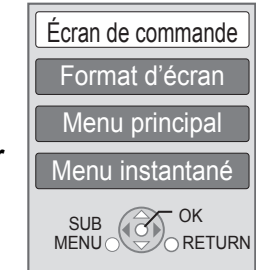

≥ Il n'est pas possible d'utiliser le sous-menu pendant que le menu principal pour BD-Vidéo ou DVD-Vidéo est affiché.

#### m

- ≥ Utiliser la télécommande fournie avec cet appareil s'il est impossible d'utiliser la télécommande du téléviseur avec cet appareil.
- Le fonctionnement de la télécommande pourrait être interrompu lors d'une pression sur des touches de la télécommande du téléviseur qui ne sont pas compatibles.
- ≥ Cet appareil prend en charge la fonction "HDAVI Control 5". "HDAVI Control 5" est la nouvelle norme (en date décembre 2009) pour les appareils compatibles avec HDAVI Control de Panasonic. Cette norme est compatible avec les appareils HDAVI traditionnels de Panasonic.
- La fonction VIERA Link "HDAVI Control", basée sur les fonctions de pilotage fournies par HDMI qui est une norme de l'industrie aussi connue sous le nom de HDMI CEC (Consumer Electronics Control/Comité des télécommunications et de l'électronique), est une fonction unique que nous avons développée et ajoutée à nos appareils. De ce fait, son pilotage avec les appareils d'autres fabricants qui prennent en charge HDMI CEC n'est pas garanti.
- Se rapporter aux manuels afférents à l'équipement utilisé prenant en charge la fonction VIERA Link.

# **Fonction VIERA CAST**

#### [BD65]

Il est possible d'accéder à des services sur Internet tels que YouTube™, le service de Picasa™ Albums Web, etc., à partir de la page d'accueil de VIERA CAST. (Courant en date de décembre 2009)

#### **Préparatifs**

- Connexion réseau ( $\Rightarrow$  10)
- Paramétrages réseau ( $\Rightarrow$  12)

### **1 Appuyer sur [VIERA CAST].**

Un message s'affiche. Lire attentivement les instructions et appuyer sur [OK].

### **2 Appuyer sur [▲, ▼, ◀, ▶] pour**

**sélectionner une rubrique, puis appuyer sur [OK].**

Touches utilisables:

[A,  $\P$ ,  $\blacktriangleleft$ ,  $\blacktriangleright$ ], [OK], [RETURN], les touches colorées, les touches numériques.

#### **Page d'accueil VIERA CAST:**

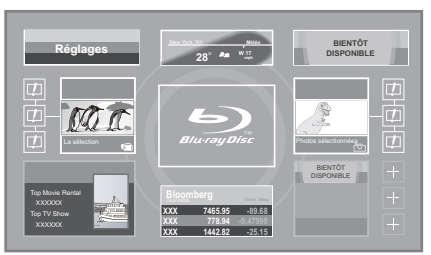

Les images ne servent qu'à des fins d'illustrations et peuvent être modifiées sans préavis.

### **Pour revenir à la page d'accueil VIERA CAST**

### Appuyer sur [VIERA CAST].

**Pour quitter VIERA CAST** Appuyer sur [EXIT], [FUNCTION MENU] ou [TOP MENU/ DIRECT NAVIGATOR].

#### $\square \square$

- Dans les cas suivants, effectuer le paramétrage à partir du menu "Réglages du contenu Internet" (⇒ 28)
	- Lorsque l'usage de VIERA CAST est contrôlé.
	- Lorsque la piste audio est distordue.
- Lorsque l'heure affichée est incorrecte.
- ≥ Avec une connexion Internet lente, il se peut que l'image ne soit pas affichée correctement. Il est recommandé d'utiliser une connexion à large bande d'au moins 6 Mo par seconde.
- ≥ S'assurer d'effectuer la mise à jour du micrologiciel lorsqu'un message enjoignant à la mise à jour est affiché à l'écran. Si le micrologiciel n'est pas mis à jour, la fonction VIERA CAST<sup>TM</sup> ne sera pas disponible.  $(\Rightarrow 14)$
- ≥ La page d'accueil VIERA CASTTM est sujette à des modifications sans préavis.
- ≥ Les services disponibles via VIERA CASTTM sont la responsabilité de leurs fournisseurs de services respectifs et leurs services peuvent être interrompus temporairement ou définitivement sans préavis. Par conséquent, Panasonic n'émet aucune garantie quant au contenu et à la continuité de ces services.
- Certaines fonctions des sites Web ou du contenu du service peuvent ne pas être disponibles.
- Certains contenus peuvent être inappropriés pour certains spectateurs.
- ≥ Certains contenus peuvent être disponibles seulement dans des pays spécifiques et peuvent être présentés dans des langues spécifiques.

# **Menu Lecture**

### **1 Appuyer sur [DISPLAY].**

#### Ex. BD-Vidéo

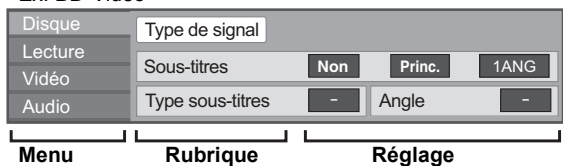

**2 Appuyer sur [**3**,** <sup>4</sup>**] pour sélectionner le**  menu, puis appuyer sur **[▶**].

### **3 Appuyer sur [**3**,** <sup>4</sup>**,** <sup>2</sup>**,** <sup>1</sup>**] pour sélectionner une rubrique, puis appuyer sur [**1**].**

**4 Appuyer sur [**3**,** <sup>4</sup>**] pour sélectionner le réglage.**

Il est possible de modifier certains réglages en appuyant sur [OK].

#### **Pour quitter l'écran**

Appuyer sur [DISPLAY].

**Selon l'état de l'appareil (lecture en cours, arrêt, etc.) et le contenu du support, certaines rubriques pourraient ne pas être disponibles ou paramétrables.**

À propos de la langue, des attributs audio et vidéo :  $(\Rightarrow 38)$ 

### **Disque**

#### **Type de signal**

**Vidéo primaire**

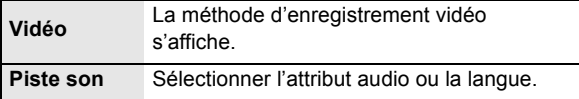

#### **Vidéo secondaire**

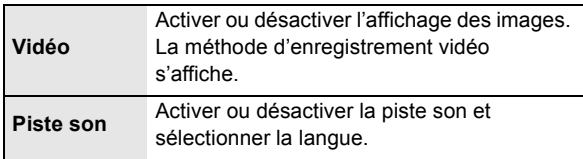

#### **Vidéo**

La méthode d'enregistrement vidéo s'affiche.

#### **Piste son**

Pour afficher ou changer la piste audio.

#### **Sous-titres**

Pour activer ou désactiver les sous-titres et pour changer la langue selon le support.

#### **Type sous-titres**

Sélectionner le style des sous-titres.

#### **Canal audio**

Pour sélectionner le numéro du canal audio. (⇒17, "Changement du rendu sonore")

#### **Angle**

Sélectionner le numéro de l'angle.

Certaines rubriques ne peuvent être modifiées que sur le menu du disque.  $(\Rightarrow 16)$ 

### **Lecture**

#### **Lecture en reprise**

(Seulement pendant l'affichage du temps de lecture écoulé.) Sélectionne la séquence devant être lue en reprise. Les rubriques affichées varient selon le type de disque.

Sélectionner "Non" pour annuler.

#### **Aléatoire**

Pour activer ou désactiver le mode aléatoire.

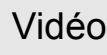

#### **Image**

Sélectionner la qualité de l'image pendant le visionnement.

≥ Il est possible d'effectuer des réglages additionnels en sélectionnant "Utilisat.".

Appuyer sur [1] pour sélectionner "Réglage de l'image", puis appuyer sur [OK].

 $\Box$ 

- Réducteur 3D:
- Atténue le bruit de fond pour créer un effet de profondeur. Lorsque "Sortie 24p" est réglé sur "Oui", cette fonction pourrait ne pas être

opérationnelle.  $(\Rightarrow 27)$ ≥ Réd. intégré:

Atténue le bruit numérique et réduit le maculage autour des sections contrastées de l'image.

#### **Clarté des détails**

Pour une image nette et détaillée.

#### **Progressif**

Sélectionner la méthode de conversion au signal progressif approprié au matériel.

≥ Lorsque le contenu est déformé, changer les paramètres de "Auto" à "Vidéo".

#### **24p**

Les films et le contenu enregistré au format DVD-Vidéo en 24p sont reproduits au format 24p.

≥ Seulement lorsque "Sortie 24p" a été réglé sur "Oui" (> 27)

### Audio

#### **Effets sonores\*1**

Sélectionner un effet sonore.

● Remastériser<sup>\*2</sup> : ( $\Leftrightarrow$  17)

≥ Ambio atténuée :

Pour écouter un film avec un puissant rendu sonore même à faible volume (la nuit, par exemple), le rendu sonore est réglé de manière à être aisément audible.

#### **Optim. dialogues\*2**

Le volume sur le canal centre est monté de manière à rendre les dialogues plus faciles à entendre.

\*1 Certaines fonctions ne peuvent pas être paramétrées séparément.

\*2 Cette fonction est seulement disponible pour le signal audio acheminé depuis la prise HDMI ou OPTICAL lorsque "Sortie audio numérique" est réglé sur "PCM" (→ 26). (Toutefois, dans une telle éventualité, le signal audio est converti à 2 canaux depuis la prise OPTICAL.)

# Menu Configuration

Modifier les paramétrages de l'appareil s'il y a lieu. Les réglages demeurent inchangés même si l'appareil est mis dans le mode veille.

### **1 Appuyer sur [FUNCTION MENU], ensuite sur [**3**,** 4**] pour sélectionner "Autres fonctions", puis appuyer sur [OK].**

**2 Appuyer sur [**3**,** <sup>4</sup>**] pour sélectionner "Configuration", puis appuyer sur [OK].**

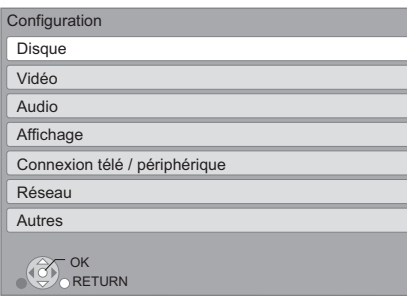

- **3 Appuyer sur [**3**,** <sup>4</sup>**] pour sélectionner un menu, puis appuyer sur [OK].**
- **4 Appuyer sur [**3**,** <sup>4</sup>**] pour sélectionner une rubrique, puis appuyer sur [OK].**

S'il y a d'autres rubriques, recommencer les étapes plus haut.

### **5** Appuyer sur [▲, ▼, ◀, ▶] pour **sélectionner une rubrique, puis appuyer sur [OK].**

Les méthodes d'opération peuvent varier. Dans une telle éventualité, suivre les instructions affichées à l'écran.

#### **À propos du mot de passe**

Il s'agit du même mot de passe pour les fonctions suivantes. Ne pas oublier le mot de passe.

- ≥ "Restrictions DVD-Vidéo"
- ≥ "Restrictions BD-Vidéo"
- "Verrouillage" ( $\Rightarrow$  28)

### **Disque**

#### **Restrictions DVD-Vidéo**

Fixer un niveau de restriction pour la lecture de DVD-Vidéo.

≥ Suivre les instructions à l'écran. Entrer un mot de passe à 4 chiffres au moyen des touches numériques dans l'écran de saisie du mot de passe.

#### **Restrictions BD-Vidéo**

Fixer un âge minimum pour la lecture de BD-Vidéo.

≥ Suivre les instructions à l'écran. Entrer un mot de passe à 4 chiffres au moyen des touches numériques dans l'écran de saisie du mot de passe.

#### **Langue audio**

Sélectionner la langue de la piste son.

- ≥ Si "Version originale" est réglé, la langue originale de chaque disque sera sélectionnée.
- ≥ Entrer un code (> 38) au moyen des touches numériques lorsque "Autre  $****$ " est sélectionné.

#### **Langue des sous-titres**

Sélectionner la langue des sous-titres.

- ≥ Si "Automatique" est réglé, et que la langue sélectionnée sous "Langue audio" n'est pas disponible sur le disque, les sous-titres de cette langue s'afficheront automatiquement s'ils sont disponibles.
- ≥ Entrer un code (> 38) au moyen des touches numériques lorsque "Autre  $****$ " est sélectionné.

#### **Langue du menu**

Sélectionner la langue des menus.

≥ Entrer un code (> 38) au moyen des touches numériques lorsque "Autre  $****$ " est sélectionné.

#### **Accès Internet BD-Live** [BD65] **(**> **18)**

Il est possible de restreindre l'accès Internet lors de l'utilisation des fonctions BD-Live.

≥ Si "Permettre(Limité)" est réglé, l'accès Internet n'est permis que pour le contenu BD-Live ayant un certificat de propriété de contenu.

### Vidéo

#### **Arrêt sur image (mode pause)**

Sélectionner le type d'image affichée après avoir interrompu la lecture (pause).

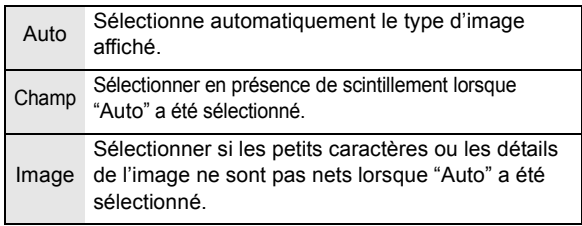

#### **Lecture sans coupure**

Les chapitres d'une même liste de lecture sont lus sans interruption.

≥ Sélectionner "Oui" si l'image s'interrompt entre les chapitres.

#### **Commande de niveau du noir**

Sélectionner plus pâle ou plus foncé pour ajuster le niveau du noir donnant la meilleure image.

### Audio

#### **Compression dynamique**

Pour une lecture à faible volume mais dont les dialogues demeurent aisément audibles.

(Dolby Digital, Dolby Digital Plus et Dolby TrueHD seulement)

≥ La fonction "Auto" n'est effective qu'avec Dolby TrueHD.

#### **Sortie audio numérique (**> **33)**

Appuyer sur [OK] pour afficher les réglages suivants.

#### **Dolby D/Dolby D +/Dolby TrueHD DTS/DTS-HD**

Sélectionner le signal audio.

- ≥ Sélectionner "PCM" si l'appareil raccordé ne peut effectuer le décodage du signal choisi.
- Un réglage impropre peut entraîner du bruit.

#### **Audio secondaire BD-Vidéo**

Sélectionner si les pistes audio primaires et secondaires doivent être mélangées ou non (incluant le bruit de cliquage).  $(\Rightarrow 18)$ 

≥ Si "Non" est sélectionné, l'appareil ne reproduit que les pistes audio primaires.

#### **Conv.-abaissement PCM**

Sélectionner la modalité d'abaissement d'un signal audio avec une fréquence d'échantillonnage de 96 kHz à partir de la prise DIGITAL AUDIO OUT.

- ≥ Si "Oui" est sélectionné, les signaux sont abaissés à 48 kHz.
- ≥ Si "Non" est sélectionné et que l'équipement connecté ne peut traiter des signaux avec une fréquence d'échantillonnage de 96 kHz, le son ne sera pas rendu adéquatement.
- ≥ Les signaux sont abaissés à 48 kHz malgré réglages effectués ci-contre à droite dans les cas suivants:
	- lorsque le signal possède une fréquence d'échantillonage de 192 kHz
	- lorsque le disque est protégé contre le piratage
	- lorsque "Audio secondaire BD-Vidéo" est réglé sur "Oui"

#### **Mélange-abaissement**

Sélectionner le système de mélange-abaissement des signaux multicanaux à 2 canaux.

- ≥ Sélectionner "Ambio encodée" lorsque l'équipement raccordé prend en charge la fonction d'ambiophonie virtuelle.
- Aucun mélange-abaissement n'est effectué lorsque réglé sur "Train bits" pour les signaux acheminés via les prises de sortie HDMI AV OUT et DIGITAL AUDIO OUT.
- ≥ Le signal audio sera rendu au format "Stéréo" (2 canaux) dans les conditions suivantes:
	- Lecture AVCHD
	- Lecture de la piste audio secondaire (incluant le bruit de cliquage).

#### **Reformatage audio 7.1 ca** [BD65]

Les signaux ambiophoniques à 6.1 ca ou moins sont automatiquement rehaussés et rendus en 7.1 ca.

- ≥ Si "Non" est sélectionné, le signal est rendu tel quel, peu importe le nombre de canaux. (Il est à noter que dans le cas d'un signal à 6.1 canaux, le signal est rendu à 5.1 canaux).
- Le reformatage audio est possible dans les cas suivants:
- ≥ Lorsque "PCM" est sélectionné dans "Sortie audio numérique".
- ≥ Lorsque le signal audio est au format Dolby Digital, Dolby Digital Plus, Dolby TrueHD ou LPCM.

#### **Messages à l'écran**

Sélectionner si oui ou non les messages sont automatiquement affichés.

#### **Langue de l'affichage**

Sélectionner la langue d'affichage des menus et des messages à l'écran.

#### **Fonction économiseur d'écran**

Cette fonction prévient le développement d'une image rémanente.

- Lorsque ce paramètre est réglé sur "Oui": Après 10 minutes ou plus d'inactivité, l'écran Direct Navigator passe automatiquement à l'écran FONCTIONS.
- Cette fonction n'est pas disponible durant la lecture ou lors d'une pause, etc.
- ≥ En ce qui concerne la musique sur [CD-DA] ou MP3, quel que soit le paramétrage, après un moment d'inactivité, l'écran Direct Navigator change automatiquement d'état.

#### **Affichage fluorescent**

Change le niveau de luminosité de l'écran d'affichage du lecteur.

≥ Si "Auto" est sélectionné, la luminosité de l'afficheur est atténuée durant la lecture, autrement il demeure lumineux.

#### **Licence**

Les informations au sujet du logiciel utilisé par cet appareil sont affichées.

### Connexion télé / périphérique

#### **Format télé**

Régler en fonction du type de téléviseur utilisé.

Lorsqu'un téléviseur avec écran 4:3 est connecté et que le contenu en lecture est au format 16:9:

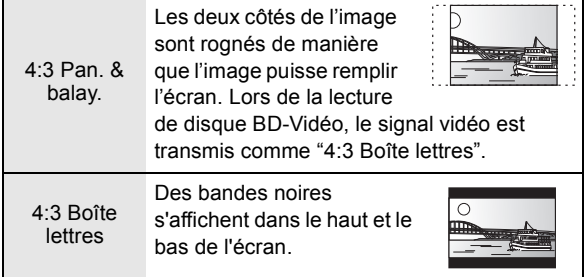

Lorsqu'un téléviseur avec écran panoramique 16:9 est connecté et que le contenu en lecture est au format 4:3:

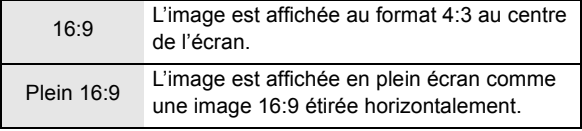

**Connexion HDMI**<br>Appuyer sur [OK] pour afficher les réglages suivants.

#### **Mode vidéo HDMI** [BD65]

Sélectionner "Oui" lorsque la sortie vidéo est effectuée à partir de la prise HDMI AV OUT.

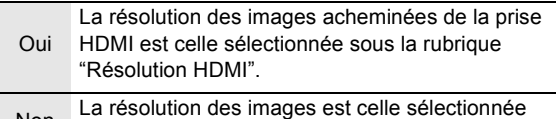

Non La résolution des images est celle sélectionnée sous la rubrique "Résolution composants vidéo".

#### **Résolution HDMI**

Les rubriques prises en charge par les appareils connectés sont indiquées sur l'écran par le symbole " $*$ ". La sélection d'une rubrique non identifiée par le symbole " $*$ " peut entraîner l'affichage d'images distordues.

- ≥ Si "Auto" est réglé, l'appareil sélectionne automatiquement la résolution convenant le mieux au téléviseur raccordé.
- Pour reproduire un signal vidéo haute définition converti au format 1080p, il est nécessaire de connecter l'appareil directement à un téléviseur compatible avec la haute définition 1080p (téléviseur à haute définition). Si l'appareil est connecté à un téléviseur à haute définition par le truchement d'un autre équipement, ce dernier doit aussi être compatible à un signal 1080p.

#### **Sortie 24p**

Lorsque l'appareil est connecté à un téléviseur qui prend en charge un signal vidéo 1080/24p via un câble HDMI, l'appareil affiche le contenu enregistré (films, etc.) dans ce format à une cadence de 24p.

- ≥ Lors de la lecture d'images DVD-Vidéo, régler sur "Oui", puis régler également sur "24p" dans "Vidéo" (→ 24) à "Oui".
- ≥ Lorsque des images BD-Vidéo au format autre que 24p sont lues, les images sont rendues à la cadence de 60p.

#### **Plage de sortie RVB HDMI**

Le signal est rehaussé afin de produire un rendu vidéo clair lorsqu'un appareil raccordé n'offre qu'une sortie RVB.

#### **Sortie audio HDMI**

Ce réglage sélectionne la sortie audio à partir de HDMI.

≥ Régler sur "Non" lorsque le téléviseur est connecté à cet appareil au moyen d'un câble HDMI et que cet appareil est connecté à d'autres périphériques tel un amplificateur/ récepteur au moyen d'une prise OPTICAL.

#### **VIERA Link**

Régler pour utiliser la fonction "HDAVI Control" lorsque raccordé au moyen d'un câble HDMI à un appareil qui prend en charge la fonction "HDAVI Control".

● Sélectionner "Non" lorsque la fonction "HDAVI Control" n'est pas utilisée.

#### **Sortie couleurs profondes**

Ce réglage sert à sélectionner si la fonction Couleurs Profondes est utilisée lorsqu'un téléviseur compatible est raccordé.

#### **Drapeau du type de contenu**

Selon le contenu en lecture, le téléviseur reproduira en s'adaptant à la méthode optimale lorsqu'un téléviseur prenant en charge cette fonction est connecté.

#### **Résolution composants vidéo** [BD65]

Réglage de la résolution du signal vidéo de sortie lorsque la connexion est faite à la prise COMPONENT VIDEO OUT.

≥ Même si "720p" ou "1080i" a été sélectionné, la résolution du signal vidéo est limitée à "480p" lorsque le signal au format DVD-Vidéo est acheminé à partir de la prise de sortie COMPONENT VIDEO OUT.

### Réseau <sub>[BD65]</sub>

#### **Configuration réseau simplifiée (⇒ 12)**

#### **Réglages réseau**

Il est possible de configurer les paramètres réseau individuellement.

Appuyer sur [OK] pour afficher les réglages suivants.

#### **Mode connexion au réseau local (LAN)**

Sélectionner la méthode de connexion.

#### **Config. connexion point accès**

Lorsqu'une liaison sans fil est utilisée, cette rubrique permet le réglage des paramètres de connexion et du routeur sans fil (Point d'accès) en plus de la vérification des paramètres de connexion actuels.

#### **Configuration de la connexion**

L'assistant de configuration du routeur sans fil (Point d'accès) s'affichera.

#### **Adresse IP/Réglages DNS**

Permet de vérifier l'état de la connexion réseau et les réglages tels que l'adresse IP et DNS.

Appuyer sur [OK] pour afficher les réglages suivants.

≥ L'option "Réglage de vitesse de connexion" n'est activée que si "Détection automatique-vitesse connexion" est réglé sur "Non".

#### **Réglages du serveur mandataire**

Permet de vérifier l'état de la connexion avec le serveur mandataire.

Appuyer sur [OK] pour afficher les réglages suivants.

#### **Réglages du contenu Internet (⇒ 22) (VIERA CAST)**

Appuyer sur [OK] pour afficher les réglages suivants.

#### **Verrouillage**

Il est possible de restreindre l'utilisation de VIERA CAST.

≥ Suivre les instructions à l'écran. Entrer un mot de passe à 4 chiffres au moyen des touches numériques dans l'écran de saisie du mot de passe.

#### **Contrôle auto du gain audio**

Lorsque VIERA CAST est utilisé, les niveaux de volume qui sont différents en fonction des contenus sont ajustés automatiquement au niveau de volume standard.

≥ Dépendamment du contenu, cette fonction sera sans effet.

≥ Sélectionner "Non" lorsque l'audio est brouillée. **Fuseau h**

En sélectionnant le fuseau horaire, il est possible de régler l'heure de l'appareil en fonction de l'emplacement de l'utilisateur.

≥ Certains contenus VIERA CAST exigent le réglage du fuseau horaire. Régler le fuseau horaire au besoin.

#### **HA**

Sélectionner "Oui" pour utiliser l'heure avancée.

#### **Adresse MAC**

Affiche l'adresse MAC de cet appareil.

### Autres

#### **Arrêt par minuterie**

Sélectionner le laps de temps pendant lequel l'appareil demeure en marche lorsqu'il n'est pas utilisé.

#### **Code de télécommande**

Modifier le code de la télécommande lorsque d'autres appareils Panasonic répondent à cette télécommande.

#### **Démarrage rapide**

L'appareil démarre plus rapidement lorsqu'il est mis en marche.

- ≥ L'unité de contrôle interne sera mise en marche lorsque réglé sur "Oui", alors les états ci-dessous seront différents de ceux en vigueur lorsque l'unité est réglée sur "Non".
	- La consommation d'énergie à l'état d'inactivité augmentera. (À propos de la consommation d'énergie  $\Rightarrow$  37)

#### **Réglage facile**

Pour effectuer des réglages de base ("Langue de l'affichage", "Format télé", "Démarrage rapide").

#### **Réinitialisation**

Cela rétablit tous les réglages du menu Configuration et du menu lecture à leurs valeurs par défaut, à l'exception des fonctions "Code de télécommande", "Langue de l'affichage", "Adresse IP/Réglages DNS", "Réglages du serveur mandataire", "Verrouillage" **BD65**, "Restrictions DVD-Vidéo" et "Restrictions BD-Vidéo".

#### **Informations système**

Pour afficher la version du micrologiciel de cet appareil, le module réseau sans fil de votre adaptateur de réseau sans fil (LAN) [BD65].

#### **Mise à jour du micrologiciel** [BD65] **(**> **14)**

Appuyer sur [OK] pour afficher les réglages suivants.

#### **Vérification auto de mise à jour**

Lorsque l'appareil demeure connecté à l'Internet, il vérifie au moment de sa mise en marche la disponibilité de la plus récente version du micrologiciel; l'utilisateur peut alors décider d'effectuer la mise à jour si nécessaire.

#### **Mettre à jour maintenant**

Il est possible de mettre le micrologiciel à jour sur demande.

# Guide de dépannage

#### **Avant d'appeler un centre de service, faire les vérifications décrites ci-dessous.**

#### **La plus récente version du micrologiciel est-elle installée?**

Les mises à jour peuvent être diffusées dans le but de corriger certaines irrégularités de fonctionnement découvertes avec certains films.  $( \Rightarrow 14)$ 

#### $\blacktriangledown$ **Effectuer les vérifications suivantes et consulter notre site Web pour plus d'informations.**

http://www.panasonic.ca

 $\blacktriangledown$ Si le problème n'est toujours pas réglé, **Consulter notre site Web pour trouver un centre de service.**

Il est facile de trouver un centre de service dans votre région sur notre site Web.

#### **Autres informations de soutien** : 'Certificat de garantie limitée" ( $\Leftrightarrow$  40).

#### **Les phénomènes suivants ne sont le signe d'aucune défectuosité de l'appareil:**

- ≥ Bruits réguliers entendus pendant la rotation du disque.
- ≥ Perturbation de l'image pendant une recherche.

### ■ L'appareil ne répond à aucune commande.

Maintenir la touche [POWER U/I] de l'appareil principal enfoncée pendant 3 secondes.

– S'il est toujours impossible d'éteindre l'appareil, débrancher le cordon d'alimentation et le rebrancher après une minute d'attente.

### ■ Il n'est pas possible d'éjecter le disque.

Il se peut que l'appareil ait un problème de fonctionnement.

- 1 Lorsque l'appareil est hors marche, maintenir enfoncées en même temps les touches [OK], [B] et [Y] de la télécommande pendant au moins 5 secondes. – "00 RET" est affiché sur l'écran de l'appareil.
- 2 Appuyer à plusieurs reprises sur la touche [1] (droite) de la télécommande ou IPOWER (b/II sur l'appareil jusqu'à ce que "06 FTO" soit affiché sur l'écran de l'appareil.
- 3 Appuyer sur [OK] sur la télécommande ou sur [< OPEN/ CLOSE] sur l'appareil.

## Opération

#### **Rétablissement des réglages par défaut**

Sélectionner "Oui" sous "Réinitialisation" dans le menu Configuration.  $(\Rightarrow 28)$ 

#### **Rétablissement de tous les paramètres par défaut**

- $\triangleright$  Effectuer la réinitialisation comme suit:
- 1 Lorsque l'appareil est hors marche, maintenir enfoncées en même temps les touches [OK], [B] et [Y] de la télécommande pendant au moins 5 secondes. – "00 RET" est affiché sur l'écran de l'appareil.
- ② Appuyer à plusieurs reprises sur la touche [▶] (droite) de la télécommande ou [POWER (b/l] sur l'appareil jusqu'à ce que "08 FIN" soit affiché sur l'écran de l'appareil.
- 3 Maintenir enfoncée la touche [OK] de la télécommande ou [≜ OPEN/CLOSE] de l'appareil pendant au moins 3 secondes.

#### **Cet appareil se met hors marche lorsque le signal d'entrée du téléviseur est commuté.**

 $\triangleright$  Il s'agit du fonctionnement normal lorsque VIERA Link (HDAVI Control 4 ou plus récente) est utilisé. Pour plus de détails, consulter le manuel d'utilisation du téléviseur.

#### **La télécommande ne fonctionne pas adéquatement.**

- ¾ Les codes de commande de la télécommande et de l'appareil ne sont pas les mêmes. Modifier le code sur la télécommande.  $(\Rightarrow 28)$
- ¾ Il pourrait être nécessaire de reprogrammer le code du manufacturier ou le code de la télécommande après avoir changé les piles de la télécommande.  $(\Rightarrow 14)$

#### **Le mode syntonisateur télé n'est pas affiché lorsque le téléviseur est commuté en mode marche.**

- $\triangleright$  Ce phénomène peut se produire selon la configuration du téléviseur lorsque "Démarrage rapide" est réglé sur "Oui".
- Selon le téléviseur, ce phénomène peut être prévenu en raccordant à nouveau le câble HDMI à une prise d'entrée HDMI différente ou en modifiant les réglages de la connexion HDMI automatique.

#### **En cas d'omission du mot de passe pour les restrictions.**

#### **Pour annuler le niveau des restrictions.**

- ¾ Le niveau des restrictions est réinitialisé.
- 1 Lorsque l'appareil est en marche, maintenir enfoncées en même temps les touches [OK], [B] et [Y] de la télécommande pendant au moins 5 secondes. – "00 RET" est affiché sur l'écran de l'appareil.
- 2 Appuyer à plusieurs reprises sur la touche [1] (droite) de la télécommande ou [POWER [J/]] sur l'appareil jusqu'à ce que "03 VL" soit affiché sur l'écran de l'appareil.
- 3 Appuyer sur [OK] sur la télécommande ou sur [ $\triangle$  OPEN/ CLOSE] sur l'appareil.

#### **Le signal vidéo du lecteur n'est pas affiché à l'écran du téléviseur. L'image est distordue.**

#### $\geq 1$ lne résolution incorrecte est sélectionnée dans "Résolution composants vidéo" [BD65] ou "Résolution HDMI". Réinitialiser les paramètres comme suit:

- 1 Lorsque l'appareil est en marche, maintenir enfoncées en même temps les touches [OK], [B] et [Y] de la télécommande pendant au moins 5 secondes. – "00 RET" est affiché sur l'écran de l'appareil.
- 2 Appuyer à plusieurs reprises sur la touche [1] (droite) de la télécommande ou [POWER [J]] sur l'appareil jusqu'à ce que "04 PRG" soit affiché sur l'écran de l'appareil.
- 3 Maintenir enfoncée la touche [OK] de la télécommande ou [≜ OPEN/CLOSE] de l'appareil pendant au moins 3 secondes.

Effectuer le réglage à nouveau. ( $\Leftrightarrow$  27, 28)

– Lorsque les signaux audio aux formats Dolby Digital Plus, Dolby TrueHD, et DTS-HD ne sont pas rendus en train de bits, sélectionner "Oui" sous la rubrique "Réinitialisation" et effectuer les réglages appropriés.  $(\Rightarrow 28)$ 

#### **Le signal vidéo n'est pas rendu en haute définition.**

¾ Vérifier le paramétrage des "Mode vidéo HDMI" [BD65], "Résolution HDMI" et "Résolution composants vidéo" **BD65** dans le menu Configuration.  $(\Rightarrow 27, 28)$ 

#### **Aucuns sous-titres ne sont affichés.**

 $\triangleright$  Si le balayage progressif a été sélectionné, les sous-titres pour malentendants ne peuvent être affichés.

#### **Les sous-titres chevauchent les sous-titres pour malentendants enregistrés sur les disques.**

 $\triangleright$  Désactiver les sous-titres ou la fonction d'affichage des sous-titres pour malentendants du téléviseur.  $(\Rightarrow 23)$ 

#### **Une bande noire s'affiche sur les bords de l'écran.**

#### **Le format télé est anormal.**

- ¾ Vérifier que le "Format télé" est correctement réglé.  $(\Rightarrow$  27)
- $\triangleright$  Ajuster le réglage du format sur le téléviseur. (Il est également possible d'effectuer ce réglage sur l'appareil dans "Format d'écran" (→ 17))

### Image **Audio** Audio

#### **Il n'est pas possible de commuter le type de signal audio.**

 $\triangleright$  Lors de la connexion à un amplificateur/récepteur à l'aide d'une prise OPTICAL ou d'une prise HDMI, il n'est pas possible de changer le signal audio si "Sortie audio numérique" est réglé sur "Train bits". Régler "Sortie audio numérique" sur "PCM" ou effectuer la connexion sur la prise AUDIO OUT.  $(\Rightarrow 9, 26)$ 

#### **Le type audio sélectionné n'est pas entendu.**

- ¾ Vérifier les connexions et les réglages "Sortie audio numérique". (⇒ 26)
- $\triangleright$  Pour acheminer le signal audio d'un appareil connecté au moyen d'un câble HDMI, régler "Sortie audio HDMI" sur "Oui" dans le menu Configuration.  $(\Rightarrow 27)$

### Lecture

#### **Le disque ne peut être lu.**

 $\triangleright$  Le disque est peut-être sale. ( $\Leftrightarrow$  4)

#### **Il n'est pas possible de lire le contenu du périphérique USB**. [BD65]

- ¾ Les périphériques USB connectés à l'aide d'un câble prolongateur USB autre que celui fourni avec l'adaptateur de réseau local sans fil DY-WL10 (vendu séparément) ou un concentrateur USB peuvent ne pas être reconnus par cet appareil.
- $\triangleright$  Si un périphérique USB est mis en place pendant la lecture de contenu, il est possible qu'il ne soit pas reconnu par l'appareil.

#### **L'affichage de photos (JPEG) est anormal.**

 $\triangleright$  Les images éditées sur un PC, telles les images JPEG progressif, pourraient ne pas être affichées.

#### **Il n'est pas possible d'effectuer la lecture de contenu BD-Live.** [BD65]

- $\geq$  La carte SD est protégée en écriture. ( $\Leftrightarrow$  7)
- ≻ Vérifier que l'appareil est connecté à Internet. ( $\Leftrightarrow$  10)
- ¾ Vérifier les paramétrages de "Accès Internet BD-Live".  $(\Rightarrow 25)$
- $\triangleright$  Vérifier qu'une carte SD est mise en place dans la fente pour carte SD.  $(\Rightarrow 15)$

### Réseau et VIERA CAST **BD65**

### **La connexion au réseau ne peut être établie.**

- ¾ Vérifier la connexion Internet et ses paramétrages.  $(\Rightarrow 10, 28)$
- Se reporter au manuel afférent à chaque appareil et apporter les corrections qui s'imposent.

# Messages

Les messages ou codes de service indiqués ci-dessous s'affichent sur le téléviseur ou l'appareil dans le cas où une situation anormale serait détectée au démarrage ou pendant l'utilisation de l'appareil.

### À l'écran du téléviseur

#### **Lecture impossible.**

 $\triangleright$  Un disque non compatible a été mis en place (disque au format vidéo PAL, etc.).

#### **Affichage impossible sur cet appareil.**

- $\triangleright$  Le fichier image n'est pas compatible.
- ¾ S'assurer que "SD" ne clignote pas sur l'afficheur de l'appareil et réinsérer la carte.

#### **Informations système**

 $\triangleright$  Le disque pourrait être sens dessus dessous.

#### $\Diamond$  Cette opération n'est pas disponible.

- $\triangleright$  Certaines opérations ne sont pas prises en charge par cet appareil. Par exemple :
	- BD-Vidéo: Pendant la lecture, la recherche arrière au ralenti ou la lecture arrière image par image n'est pas possible.

#### **L'adresse IP n'a pas été réglée.** [BD65]

¾ L' "Adresse IP" sous "Adresse IP/Réglages DNS" est -.--.---.---". Régler "Adresse IP", "Masque de sous-réseau" et "Passerelle par défaut". (Si nécessaire, activer l'acquisition automatique d'adresse.)

### À l'écran d'affichage du lecteur

#### **F99**

¾ L'appareil ne fonctionne pas adéquatement. Appuyer sur la touche [POWER [/]] de l'appareil principal pour le placer dans le mode attente pendant 3 secondes, puis appuyer de nouveau sur la touche pour mettre le lecteur en marche.

#### **HDMI ONLY**

 $\triangleright$  Certains disques BD-Vidéo peuvent uniquement être acheminés avec HDMI.

#### **NET** [BD65]

¾ S'affiche lorsque VIERA CAST est en cours de démarrage.

#### **No PLAY**

 $\triangleright$  Une restriction quant à la classification des disques BD-Vidéo ou DVD-Vidéo a été établie. (→ 25)

#### **No READ**

 $\triangleright$  Le support est sale ou rayé. Le lecteur ne peut le lire.

#### **PLEASE WAIT**

 $\triangleright$  Un processus interne est en cours. Il ne s'agit pas d'une anomalie. Il n'est pas possible d'utiliser l'appareil pendant l'affichage du message "PLEASE WAIT".

#### **REMOVE** [BD65]

¾ Le périphérique USB consomme trop d'énergie. Retirer le périphérique USB.

#### **SET**

#### **("**∑**" représente un nombre.)**

¾ Les codes de la télécommande et du lecteur ne sont pas identiques. Changer le code sur la télécommande.

Enfoncer simultanément la touche [OK] et la touche numérique indiquée pendant plus de 5 secondes.

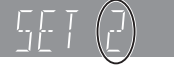

#### **U59**

 $\triangleright$  L'appareil est trop chaud.

L'appareil passe en mode veille pour des raisons de sécurité. Attendre environ 30 minutes que le message disparaisse.

Installer l'appareil dans un endroit bien aéré. Ne pas bloquer les évents d'aération situés à l'arrière et sur les côtés de l'appareil.

### **U72**

#### **U73**

- $\triangleright$  La connexion HDMI se comporte anormalement.
	- Mettre l'appareil et le téléviseur hors marche. – Débrancher le câble HDMI entre l'appareil et le téléviseur.

#### **H**□□ ou F□□

#### **("**∑**" représente un nombre.)**

- $\triangleright$  Une anomalie a été détectée.
- $\triangleright$  Vérifier l'appareil en se rapportant au guide de dépannage. Si le code de service demeure affiché, procéder comme suit.
- 1 Débrancher le cordon d'alimentation, attendre quelques secondes, puis le rebrancher.
- ② Appuyer sur [POWER (J/I] pour mettre l'appareil en marche.

Si le code de service demeure affiché, communiquer avec le détaillant en lui mentionnant le code de service affiché.

#### **START** [BD65]

 $\triangleright$  Le système redémarre pendant la mise à jour du micrologiciel. Ne pas mettre l'appareil hors marche.

#### **UPD/**

#### **("**∑**" représente un nombre.)**

 $\triangleright$  La mise à jour du micrologiciel est en cours. Ne pas mettre l'appareil hors marche.

#### **FINISH**

 $\geqslant$  La mise à jour du micrologiciel est terminée.

# Informations audio

### À propos du signal audio de la prise de sortie audio

La sortie audio diffère selon les prises auxquelles est raccordé l'amplificateur/récepteur et selon le paramétrage de l'appareil.  $(\Rightarrow 26,$  Sortie audio numérique)

≥ Le nombre de canaux indiqué représente le nombre maximum de canaux de sortie.

#### **HDMI AV OUT/DIGITAL AUDIO OUT**

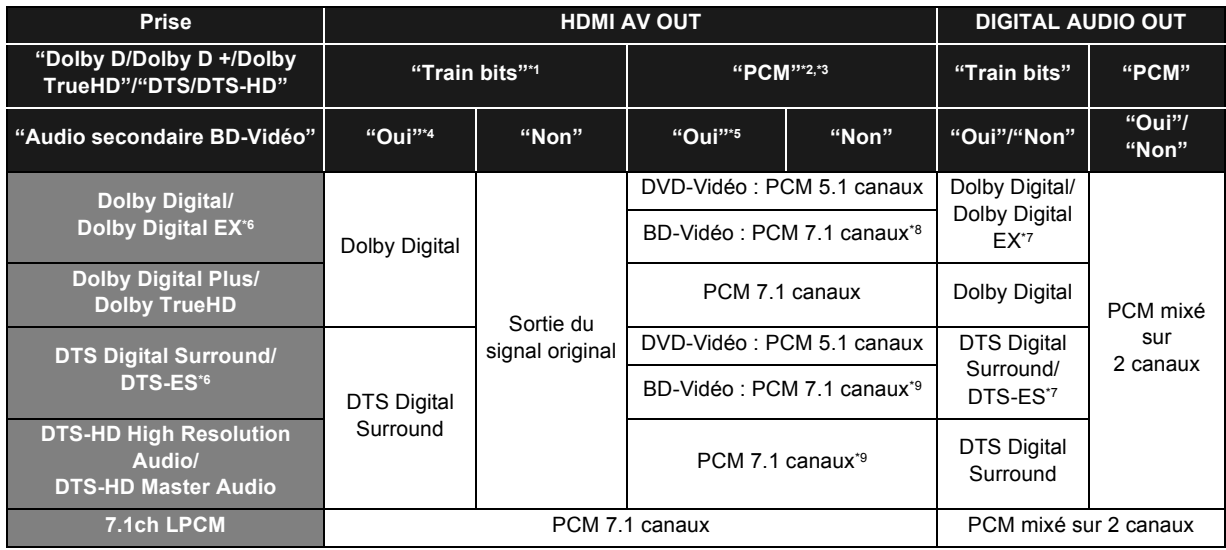

\*1 Lorsque l'équipement connecté n'est pas pris en charge avec ces formats audio, le signal audio est acheminé en train bits Dolby Digital, train bits DTS Digital Surround ou mélangé-abaissé sur 2 canaux PCM (Ex.: téléviseur).

\*2 Lorsque l'équipement connecté n'est pas pris en charge avec l'ambiophonie à canaux multiples, le signal audio est acheminé mélangé-abaissé sur 2 canaux PCM.

<sup>3</sup> **BD45** : Quel que soit l'état de l'appareil, le nombre de canaux maximum est de 5.1 canaux PCM.

\*4 Lors de la lecture d'un BD-Vidéo sans audio secondaire ou un bruit de déclic, le signal audio est livré dans le même format que si "Audio secondaire BD-Vidéo" était réglé sur "Non".

\*5 Lors de la lecture d'images BD-Vidéo avec piste audio secondaire ou bruit de déclic, le signal audio est livré sur 5.1 canaux.

\*6 Lorsque la sortie est sur PCM, Dolby Digital EX est acheminé au format audio PCM décodé en Dolby Digital, DTS-ES enregistré sur DVD-Vidéo est acheminé en format audio PCM décodé en DTS Digital Surround, et DTS-ES enregistré sur BD-Vidéo est acheminé en format audio PCM décodé en DTS-ES.

\*7 Lorsque "Audio secondaire BD-Vidéo" est réglé sur "Oui", Dolby Digital EX est acheminé en Dolby Digital et DTS-ES est acheminé en DTS Digital Surround, cependant lors de la lecture d'un BD-Vidéo sans audio secondaire ou un bruit de déclic, l'audio est livré dans le format original.

\*8 [BD65] : Lorsque du contenu BD-Vidéo est lu et que "Reformatage audio 7.1 ca" est réglé sur "Non", le signal audio est rendu en 5.1 canaux.

\*9 La sortie audio 5.1 ou 6.1 canaux est amplifiée à 7.1 canaux selon les spécifications DTS, Inc.

Les paramétrages de sortie audio varient selon l'équipement raccordé. Consulter le tableau ci-dessous et effectuer le paramétrage de chaque rubrique.

#### **Appuyer sur [FUNCTION MENU]** > **sélectionner "Autres fonctions"** > **"[OK]"**> **sélectionner "Configuration"** > **"[OK]"** > **"Audio"** > **Régler chaque rubrique**

Se reporter à la page 26 pour plus de détails sur chacune des rubriques.

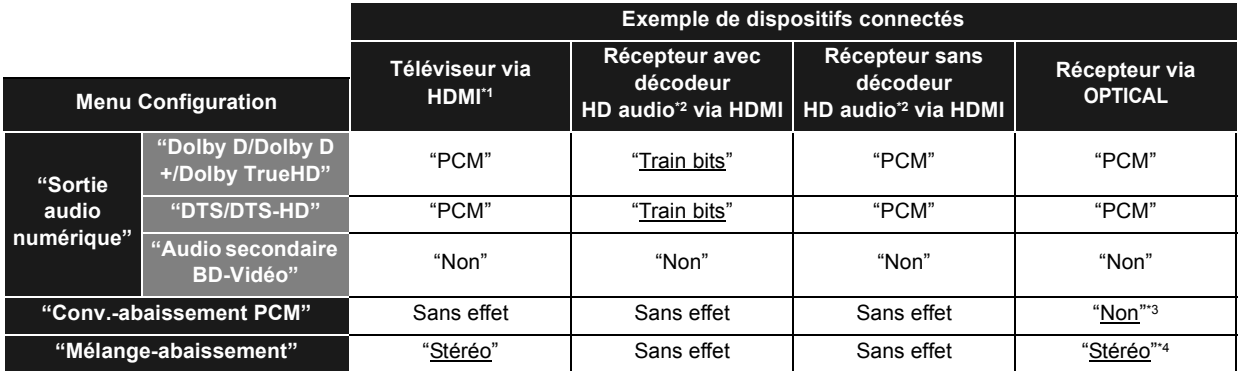

≥ Les rubriques soulignées sont les réglages par défaut établis en usine, il n'est pas nécessaire de changer ces paramètres.

\*1 Ces réglages n'ont aucun effet si le téléviseur n'est pas raccordé via un câble HDMI.

\*2 HD audio : Dolby Digital Plus, Dolby TrueHD, DTS-HD High Resolution Audio et DTS-HD Master Audio.

\*3 Régler sur "Oui" si l'équipement raccordé ne prend pas en charge l'échantillonnage à 96 kHz.

\*4 Régler sur "Ambio encodée" si l'équipement raccordé prend en charge l'ambiophonie virtuelle.

# À propos des fichiers MP3/JPEG/AVCHD/ MPEG2

### MP3

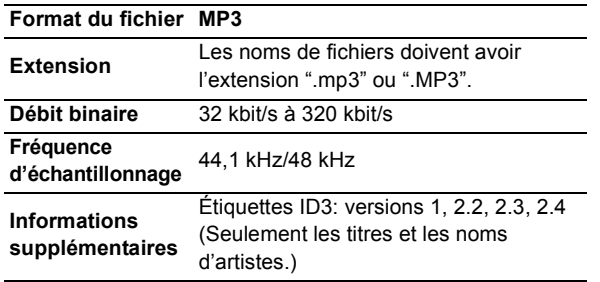

### JPEG

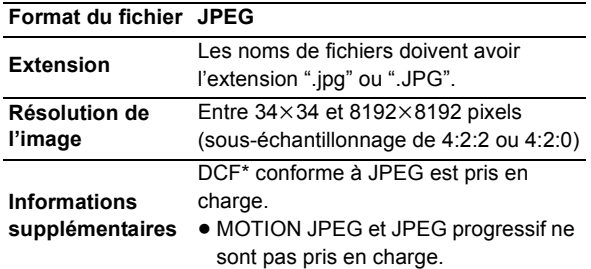

Design rule for Camera File system: norme unifiée établie par la Japan Electronics and Information Technology Industries Association (JEITA).

- ≥ Les disques DVD-RAM doivent être conformes à UDF 2.0.
- ≥ Les disques BD-RE doivent être conformes à UDF 2.5.

### AVCHD

**Format du fichier caméscopes haute définition Format AVCHD (V1.0) utilisé sur les**  (Panasonic et certains autres fabricants)

**Codec** MPEG-4 AVC/H.264

≥ Les disques doivent être conformes à UDF 2.5.

### MPEG2

**Format du fichier**

**Format SD Vidéo\* utilisé sur les caméscopes à définition standard**  (Panasonic et certains autres fabricants)

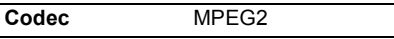

SD-Video Entertainment Video Profile

#### m

- ≥ La lecture pourrait ne pas être possible ou l'ordre de lecture pourrait varier avec certaines structures de fichiers ou de type d'enregistrement.
- ≥ CD-R, CD-RW : ISO9660, niveau 1 ou 2 (à l'exception des formats étendus), Joliet
- Cet appareil est compatible avec les enregistrements multisession. Cet appareil n'est pas compatible avec l'écriture par paquets.
- ≥ DVD-R, DVD-R DL (sauf au format AVCHD) : ISO9660, niveau 1 ou 2 (à l'exception des formats étendus), Joliet, UDF bridge (UDF 1.02/ISO9660) Cet appareil n'est pas compatible avec les sessions multiples. Cet appareil n'est pas compatible avec l'écriture par paquets.

### Structure des dossiers compatibles

**L'appareil prend en charge les dossiers dont la structure est indiquée ci-dessous. Toutefois, selon la méthode utilisée pour l'écriture des données (logiciel d'enregistrement), il se peut que la lecture ne respecte pas l'ordre numérique des dossiers.**

**Dossier compatible** 

¢¢¢: Caractères numériques

- XXX: Caractères alphabétiques
- \*1 ¢¢¢: de 001 à 999
- \*2 ¢¢¢: de 100 à 999 XXXXX: 5 caractères
- \*3 ¢¢¢¢ : de 0001 à 9999

#### **Structures des dossiers de photos (JPEG)**

**Avec DVD-R\*4/DVD-R DL\*4/CD-R\*5/CD-RW\*5** Les fichiers au sein d'un dossier sont affichés dans l'ordre de leur mise à jour ou de leur création. Racine Ex :

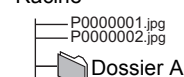

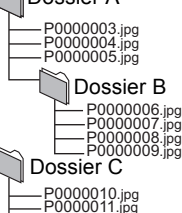

#### **Avec BD-RE\*6/DVD-RAM\*4**

P0000012.jpg

● La structure des dossiers n'est pas affichée. P0000001.jpg Racine Ex:

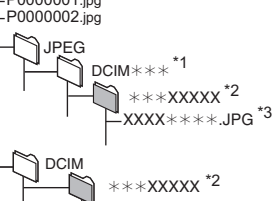

#### **Avec carte SD\*4/périphérique USB** [BD65]**\*4**

Affiche les fichiers JPEG de tous les dossiers.

XXXX $\ast\ast\ast\ast$ .JPG  $^{\ast}$ 3

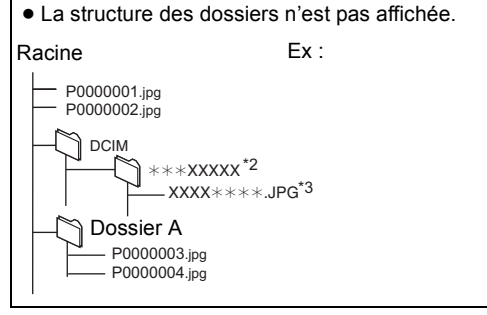

#### **Structure des dossiers de MP3**

#### **Avec DVD-R/DVD-R DL/CD-R/CD-RW/périphérique USB**  [BD65]

Ajouter un préfixe à 3 chiffres selon l'ordre dans lequel la lecture est désirée.

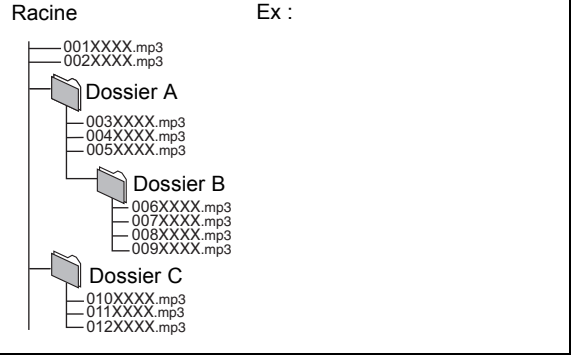

- \*4 Le total combiné du nombre maximum de contenu vidéo et de dossiers reconnaissables: 3000 images et 300 dossiers.
- \*5 Le total combiné du nombre maximum de contenu vidéo et de dossiers reconnaissables: 999 images et 99 dossiers.
- \*6 Le total combiné du nombre maximum de contenu vidéo et de dossiers reconnaissables: 9999 images et 300 dossiers.

# Spécifications

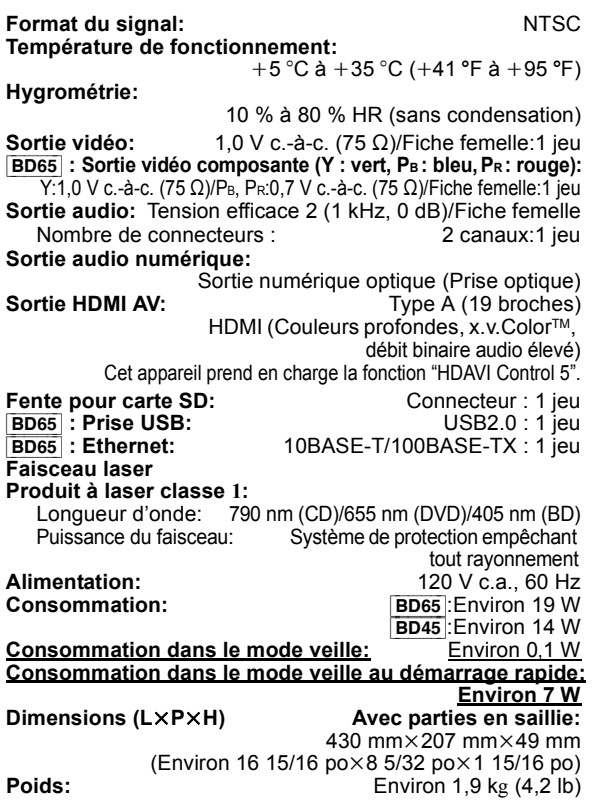

Les spécifications peuvent être modifiées sans préavis.

# Informations supplémentaires

### ■ Téléviseur/Amplificateur/Récepteur

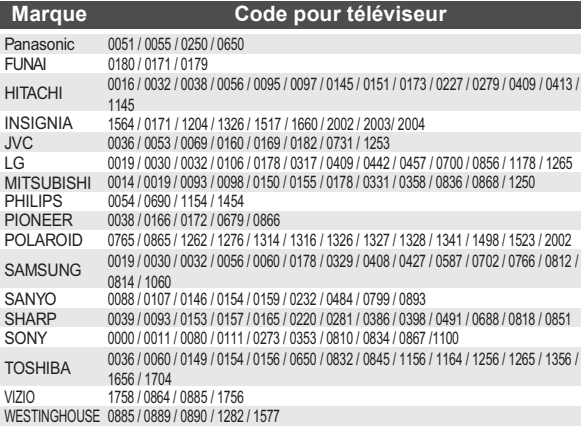

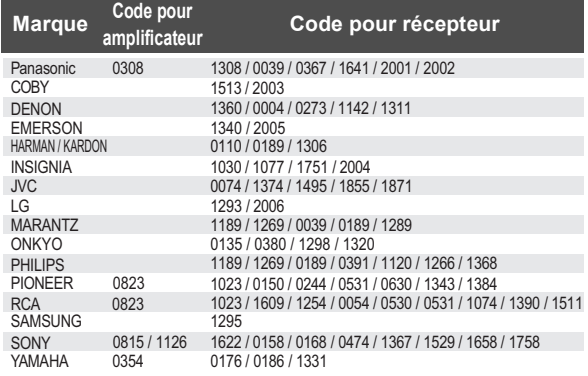

### ■ Attribut vidéo

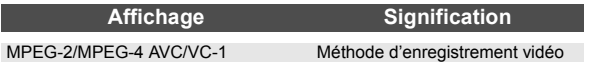

### ■ Attribut audio

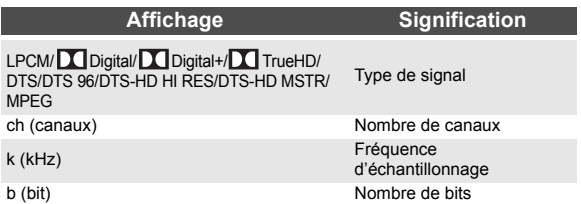

### ■ Langue

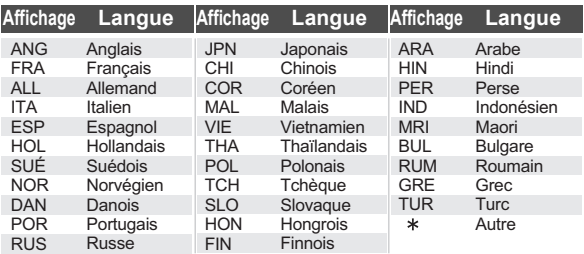

### ■ Liste des codes de langue

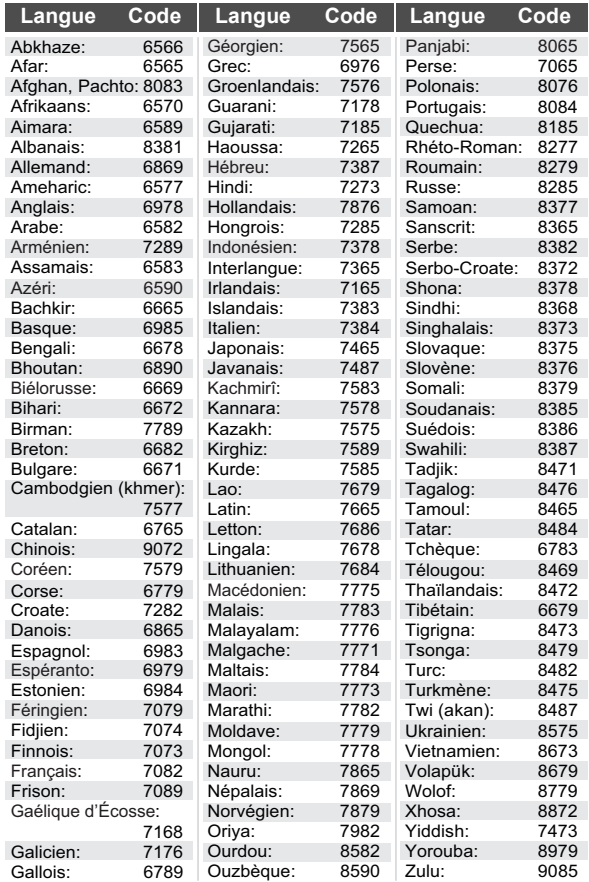

# Glossaire

#### **AVCHD**

AVCHD est un nouveau format (standard) pour les caméscopes à haute définition qui peut être utilisé pour l'enregistrement et la lecture d'images HD de haute résolution.

#### **BD-J**

Certains disques BD-Vidéo contiennent des applications Java; ces applications sont appelées BD-J. Il est possible de profiter de diverses caractéristiques interactives en plus de pouvoir effectuer la lecture normale de vidéo.

#### **Couleurs profondes**

Couleurs profondes est la technologie qui permet à un appareil de reproduire une gradation chromatique plus étendue (4096 paliers) lorsque celui-ci est connecté à un téléviseur prenant en charge les Couleurs profondes au moyen d'un câble HDMI. Les couleurs sont naturelles, riches, avec une gradation fine et lisse, et un minimum de strie chromatique. [Une gradation de couleur moins étendue (256 paliers), sans Couleurs profondes, sera reproduite si l'appareil est connecté à un téléviseur qui ne prend pas la technologie Couleurs profondes en charge. L'appareil commute automatiquement son signal de sortie en fonction du téléviseur utilisé.]

#### **Dolby Digital**

Il s'agit d'une méthode de codage de signaux numériques mise au point par la société Dolby Laboratories. Les signaux peuvent être au format stéréophonique (2 canaux) ou à multicanaux.

#### **Dolby Digital Plus**

Il est possible d'obtenir des signaux multicanal ou de plus haute qualité grâce au format Dolby Digital Plus. Les disques BD-Vidéo peuvent prendre en charge un signal distribué sur jusqu'à 7.1 canaux.

#### **Dolby TrueHD**

Dolby TrueHD est un format audio de très haute qualité qui reproduit le son original. Les disques BD-Vidéo peuvent prendre en charge un signal distribué sur jusqu'à 7.1 canaux.

#### **DTS (Digital Theater Systems)**

Il s'agit d'une méthode utilisée dans plusieurs salles de cinéma. La séparation des canaux est bonne, ce qui permet de produire des effets sonores réalistes.

#### **DTS-HD**

DTS-HD est un format audio sophistiqué de très haute qualité utilisé dans les salles de cinéma. Les anciens appareils compatibles avec DTS Digital Surround peuvent lire le format DTS-HD comme source audio ambiophonique DTS Digital Surround. Les disques BD-Vidéo peuvent prendre en charge un signal distribué sur jusqu'à 7.1 canaux.

#### **DTS-HD High Resolution Audio**

Il s'agit d'un format de signal obtenu à partir d'améliorations apportées aux formats DTS, DTS-ES et DTS96/24 précédents. Ce format est compatible avec un échantillonnage à 96 kHz/48 kHz. BD-Vidéo prend en charge un signal comportant jusqu'à 7.1 canaux.

#### **DTS-HD Master Audio**

Il s'agit d'un format audio sans perte et compatible avec 96 kHz/7.1 canaux ou moins. De plus, la fidèle reproduction offerte par ce format repose sur une technologie de codage audio sans perte. BD-Vidéo prend en charge un signal comportant jusqu'à 7.1 canaux.

#### **HDMI (High-Definition Multimedia Interface)**

HDMI est une interface numérique pour les produits électroniques de consommation. Contrairement aux connexions traditionnelles, celle-ci transmet sur un seul câble des signaux audio et vidéo numériques non compressés.

#### **Mémoire locale** [BD65]

Cette zone de stockage est utilisée en guise de destination pour la lecture de contenu BD-Live sur BD-Vidéo.

#### **LPCM (PCM linéaire)**

Il s'agit d'une variante du format PCM (modulation par impulsion et codage).

Il s'agit de signaux numériques non compressés, similaires à ceux que l'on trouve sur un CD.

#### **P4HD (Procédé de traitement progressif précis pour HD)**

Il s'agit un processeur qui utilise un algorithme exclusif à Panasonic. Différents traitements sont pris en charge, incluant un haut niveau de conversion de format de balayage entrelacé à progressif du téléviseur et une conversion-rehaussement de haut niveau de signaux vidéo standard (480i ou 576i) à un vidéo signal haute définition 1080.

Conséquemment, cet appareil est en mesure de communiquer un signal vidéo de résolution optimale au téléviseur auquel il est connecté.

#### **PCM (modulation par impulsion et codage)**

Format utilisé pour la conversion de signaux audio analogiques en données numériques pour permettre la reproduction de signaux numériques sans tracas.

#### **x.v.ColorTM**

x.v.ColorTM est le nom des appareils compatibles avec le format xvYCC, une norme internationale pour une gamme plus étendue de couleurs lors d'images animées selon les règles de transmission de signal.

Permet l'émission de couleurs plus vives et une palette de couleurs plus étendue pour une image plus réaliste lors d'une connexion à un téléviseur prenant en charge x.v.Color™ avec un câble HDMI.

#### **24P**

Il s'agit d'une image progressive enregistrée à une cadence de 24 images/seconde (film cinématographique). Plusieurs films au format BD-Vidéo sont enregistrés à la cadence de 24 images à la seconde conformément aux spécifications du cinéma sur pellicule.

# Certificat de garantie limitée

#### **Panasonic Canada Inc.**

### **Certificat de garantie limitée Panasonic**

Panasonic Canada Inc. garantit cet appareil contre tout vice de fabrication et accepte, le cas échéant, de remédier à toute défectuosité pendant la période indiquée ci-dessous et commençant à partir de la date d'achat original.

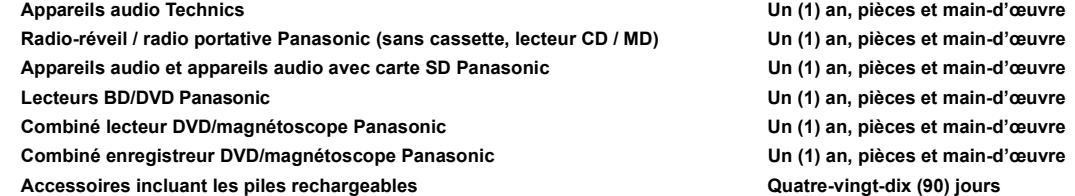

#### **LIMITATIONS ET EXCLUSIONS**

Cette garantie n'est valide que pour les appareils achetés au Canada et ne couvre pas les dommages résultant d'une installation incorrecte, d'un usage abusif ou impropre ainsi que ceux découlant d'un accident en transit ou de manipulation. De plus, si l'appareil a été altéré ou transformé de façon à modifier l'usage pour lequel il a été conçu ou utilisé à des fins commerciales, cette garantie devient nulle et sans effet. Les piles sèches ne sont pas couvertes sous cette garantie.

Cette garantie est octroyée à l'utilisateur original seulement. La facture ou autre preuve de la date d'achat original sera exigée pour toute réparation sous le couvert de cette garantie.

**CETTE GARANTIE LIMITÉE ET EXPRESSE REMPLACE TOUTE AUTRE GARANTIE, EXPRESSE OU IMPLICITE, INCLUANT LES GARANTIES IMPLICITES DU CARACTÈRE ADÉQUAT POUR LA COMMERCIALISATION ET UN USAGE PARTICULIER.**

**PANASONIC N'AURA D'OBLIGATION EN AUCUNE CIRCONSTANCE POUR TOUT DOMMAGE DIRECT, INDIRECT OU CONSÉCUTIF.** Certaines juridictions ne reconnaissent pas les exclusions ou limitations de dommages indirects ou consécutifs, ou les exclusions de garanties implicites. Dans de tels cas, les limitations stipulées ci-dessus peuvent ne pas être applicables.

#### **RÉPARATION SOUS GARANTIE**

notre service à la clientèle au:

**Pour de l'aide sur le fonctionnement de l'appareil,** veuillez contacter

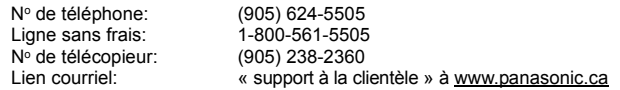

Pour la réparation des appareils, veuillez consulter notre site www.panasonic.ca pour connaître le centre de service agréé le plus près de votre domicile:

Lien: « Centres de service » sous « support à la clientèle »

#### **Expédition de l'appareil à un centre de service**

Emballer soigneusement l'appareil, de préférence dans le carton d'origine, et l'expédier port payé et assuré au centre de service. Inclure la description détaillée de la panne et la preuve de la date d'achat original.

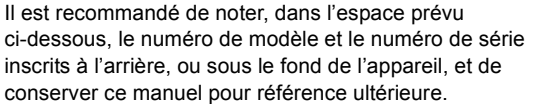

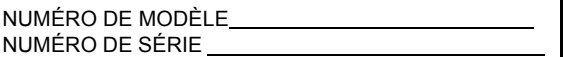

**Homologation:**

**DATE D'ACHAT** 

**DÉTAILLANT ADRESSE DU DÉTAILLANT** 

 $\overline{a}$ 

**N**x **DE TÉLÉPHONE** 

Java et toutes les marques de commerce Java ainsi que les logotypes sont des marques de commerce ou des marques déposées de Sun Microsystems, Inc. aux États-Unis et(ou) dans d'autres pays.

Fabriqué sous licence de Dolby Laboratories. Le terme Dolby et le sigle double D sont des marques commerciales de Dolby Laboratories.

Fabriqué sous licence en vertu des brevets américains n<sup>os:</sup> 5,451,942; 5,956,674; 5,974,380; 5,978,762; 6,226,616; 6,487,535; 7,392,195; 7,272,567; 7,333,929; 7,212,872 et d'autres brevets émis et en instance des États-Unis et mondiaux. DTS et le symbole sont des marques déposées et DTS-HD, DTS-HD Master Audio | Essential et les logos DTS sont des marques de commerce de DTS, Inc. Logiciel inclus avec ce produit. © DTS, Inc. Tous droits réservés.

Fabriqué sous licence en vertu des brevets américains n<sup>os:</sup> 5,451,942; 5,956,674; 5,974,380; 5,978,762; 6,487,535 et d'autres brevets émis et en instance des États-Unis et mondiaux. DTS et le symbole sont des marques déposées, et DTS-HD, DTS-HD Advanced Digital Out et les logos DTS sont des marques de commerce de DTS, Inc. Logiciel inclus avec ce produit. © DTS, Inc. Tous droits réservés.

Cet appareil incorpore une technologie antipiratage protégée par des brevets déposés auprès des autorités du gouvernement américain et d'autres droits de propriété intellectuelle. L'utilisation de cette technologie de protection des droits d'auteur doit être autorisée par la société Macrovision et doit se limiter à des fins de divertissement privé à moins d'une autorisation préalable et explicite de Macrovision Corporation. Toute rétro-ingénierie ou tout démontage est interdit.

HDMI, le logo HDMI et le logo High-Definition Multimedia Interface sont des marques de commerce ou des marques déposées de HDMI Licensing LLC aux États-Unis et dans d'autres pays.

Ce produit est utilisé sous licence en vertu de la licence des portefeuilles de brevets AVC et VC-1 pour l'utilisation à des fins personnelles et non commerciales qui accorde le droit au consommateur de (i) coder de la vidéo conformément aux normes AVC et VC-1 ("AVC/VC-1 VIDEO") et (ou) (ii) décoder de la vidéo AVC/VC-1 codé par un consommateur à des fins personnelles et non commerciales et(ou) obtenue d'un fournisseur autorisé à fournir de la vidéo AVC/ VC-1. Aucune licence n'est accordée ou ne sera considérée comme ayant été allouée pour aucune autre utilisation. De plus amples informations peuvent être obtenues auprès de MPEG LA, LLC. Allez à http://www.mpegla.com.

La fonction HDAVI Control™ est une marque de commerce de Panasonic Corporation.

x.v.Color™ est une marque de commerce.

La fonction VIERA Link™ est une marque de commerce de Panasonic Corporation.

VIERA CASTTM est une marque de commerce de Panasonic Corporation.

La fonction EZ Sync® est une marque de commerce de Panasonic Corporation.

"AVCHD" et le logo "AVCHD" sont des marques de commerce de Panasonic Corporation et Sony Corporation.

Le logo SDXC est une marque de commerce de SD-3C, LLC.

"Blu-ray Disc" est une marque de commerce.

Le logo "BD-LIVE" est une marque de commerce de Blu-ray Disc Association.

"BONUSVIEW" est une marque de commerce de Blu-ray Disc Association.

YouTube et Picasa sont des marques commerciales de Google, Inc.

Ce produit comprend le logiciel suivant :

- (1) le logiciel développé de façon indépendante par ou pour Panasonic Corporation,
- (2) le logiciel appartenant à un tiers et accordé sous licence à Panasonic Corporation,
- (3) le logiciel autorisé en vertu de la Licence publique générale GNU, version 2 (GPL v2),
- (4) le logiciel autorisé en vertu de la Licence publique générale limitée GNU LESSER, Version 2.1 (LGPL v2.1) et/ou,
- (5) le logiciel libre autre que le logiciel autorisé en vertu de la GPL v2 et/ou LGPL v2.1

Pour les logiciels énumérés aux points (3) et (4), veuillez vous référer aux conditions générales de la GPL v2 et LGPL v2.1, comme c'est le cas aux adresses http://www.gnu.org/licenses/old-licenses/gpl-2.0.html et http://www.gnu.org/licenses/old-licenses/lgpl-2.1.html. En outre, les logiciels énumérés aux points (3) et (4) sont couverts par les droits d'auteur par plusieurs individus. Veuillez vous reporter à l'avis de droit d'auteur de ces individus à l'adresse

http://www.am-linux.jp/dl/JPRCBW98

Le logiciel de la GPL/LGPL est distribué dans l'espoir qu'il sera utile, mais SANS LA MOINDRE GARANTIE, pas même la garantie implicite de COMMERCIALISATION ou D'ADÉQUATION À UN BUT PARTICULIER.

Dans les trois (3) ans suivant la livraison du produit, Panasonic donnera à tout tiers qui communique avec nous à l'adresse fournie ci-dessous, moyennant des frais équivalents à notre coût fixé pour une distribution physique du code source, une copie entièrement lisible à la machine de la source code correspondante couverte en vertu de la GPL v2/LGPL v2.1.

Adresse courriel contact cdrequest@am-linux.jp

Le code source est également offert gratuitement pour vous ou tout membre du public sur notre site Web ci-dessous.

http://www.am-linux.jp/dl/JPRCBW98

This product incorporates the following software:

- (1) the software developed independently by or for Panasonic Corporation,
- (2) the software owned by third party and licensed to Panasonic Corporation,
- (3) the software licensed under the GNU General Public License, Version 2 (GPL v2),
- (4) the software licensed under the GNU LESSER General Public License, Version 2.1 (LGPL v2.1) and/or,
- (5) open sourced software other than the software licensed under the GPL v2 and/or LGPL v2.1

For the software categorized as (3) and (4), please refer to the terms and conditions of GPL v2 and LGPL v2.1, as the case may be at

http://www.gnu.org/licenses/old-licenses/gpl-2.0.html and http://www.gnu.org/licenses/old-licenses/lgpl-2.1.html. In addition, the software categorized as (3) and (4) are copyrighted by several individuals. Please refer to the copyright notice of those individuals at http://www.am-linux.jp/dl/JPRCBW98

The GPL/LGPL software is distributed in the hope that it will be useful, but WITHOUT ANY WARRANTY, without even the implied warranty of MERCHANTABILITY or FITNESS FOR A PARTICULAR PURPOSE.

At least three (3) years from delivery of products, Panasonic will give to any third parry who contact us at the contact information provided below, for a charge no more than our cost of physically performing source code

distribution, a complete machine-readable copy of the corresponding source code covered under GPL v2/LGPL v2.1.

Contact Information

cdrequest@am-linux.jp

Source code is also freely available to you and any other member of the public via our website below. http://www.am-linux.jp/dl/JPRCBW98

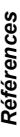

# Index

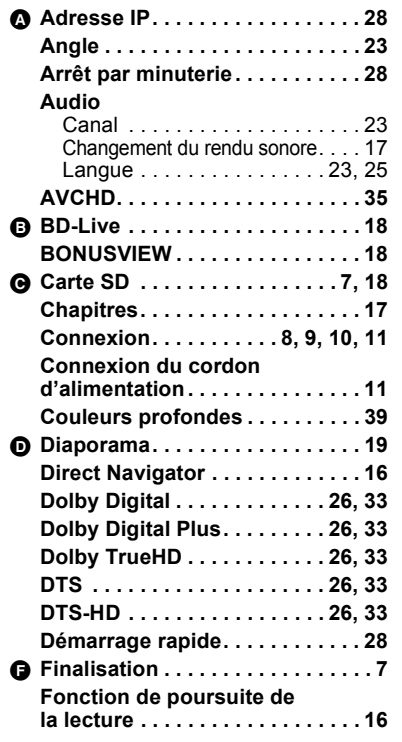

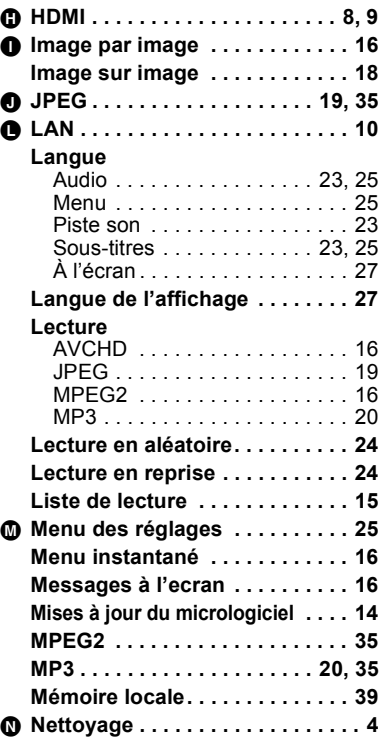

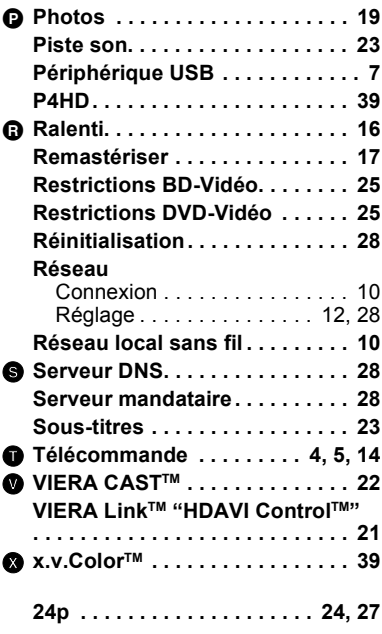

#### **Information sur la mise au rebut dans les pays n'appartenant pas à l'Union européenne**

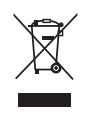

Ce symbole est uniquement valide dans l'Union européenne.

Si vous désirez mettre ce produit au rebut, contactez l'administration locale ou le revendeur et informez-vous de la bonne façon de procéder.

# $\frac{\text{CAUTION} - \text{USRLE AND INMSIE E LASEER FADLATION WFEN OPEN, \text{CALI (M. 19989) and \text{CALI (M. 1999) for the M. 1999, and the M. 1999, and the M. 1999, and the M. 1999, respectively, with the M. 1999, respectively, and the M. 1999, the M. 1999, the M. 1999, the M. 1999, the M. 1999, the M. 1999, the M. 1999, the M. 1999, the M. 1999, the M. 1999, the M. 1999$ 注意 — 打开时有可见及不可见激光辐射。避免光束照射。<br>— ここを開くと可視及び不可視レーザー光が出ます。<br>— ビ―ムを見たり、触れたりしないでください。 注意

(Intérieur de l'appareil)

### $(Cf)$

Panasonic Canada Inc. 5770 Ambler Drive Mississauga, Ontario L4W 2T3 *www.panasonic.ca*

C Panasonic Corporation 2009 Imprimé en Chine

VQT2H87 F1209HA0